# State, Local, and Tribal E-Government

Suzanne Sears October 16, 2007

# **Some Statistics**

- In 2007, 86% of State and Federal sites had services that were fully executable online, compared to 77% in 2006
- 17% of sites have user fees
- 22% of sites offer some type of foreign language translation
- 56% of government websites are written at the 12<sup>th</sup> grade reading level, which is much higher than that of the average American

Source: *State and Federal E-Government in the United States, 2007, by Darrell M. West, Brown University* 

# What government site users do at

## agency Web sites

The percentage of those who use government Web sites who have ever done these activities at government sites...

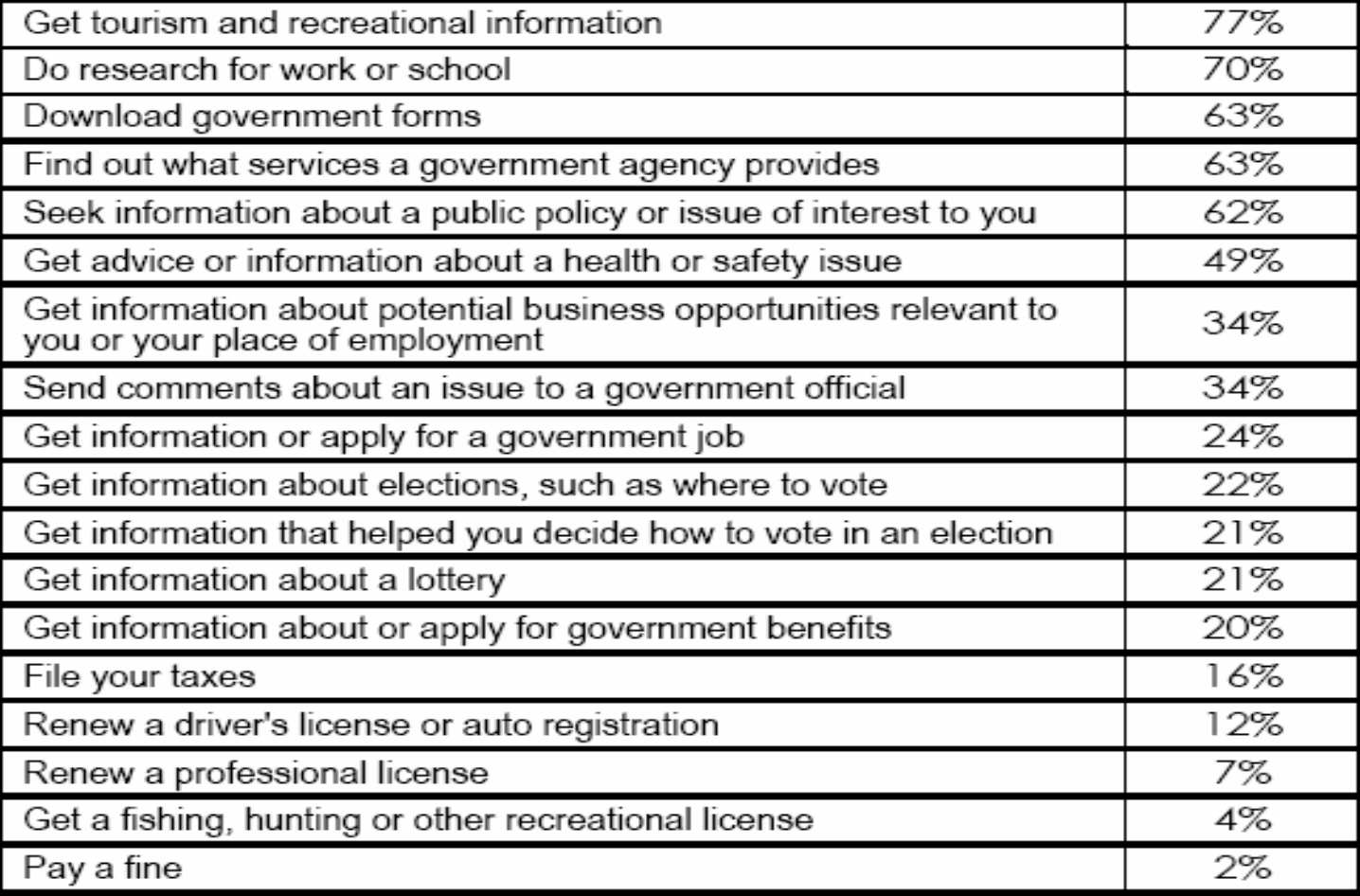

Source: Pew Internet & American Life Project Government Web Site Survey, September 5-27, 2001. N=815. Margin of error is ±4%.

# **Variations in Availability**

- •**Outsourcing**
- Funding
	- − Fees for online service
- State Politics and Culture
- Strong Leadership
- •Degree of Centralization
- Readability
- Foreign Languages

### Appendix

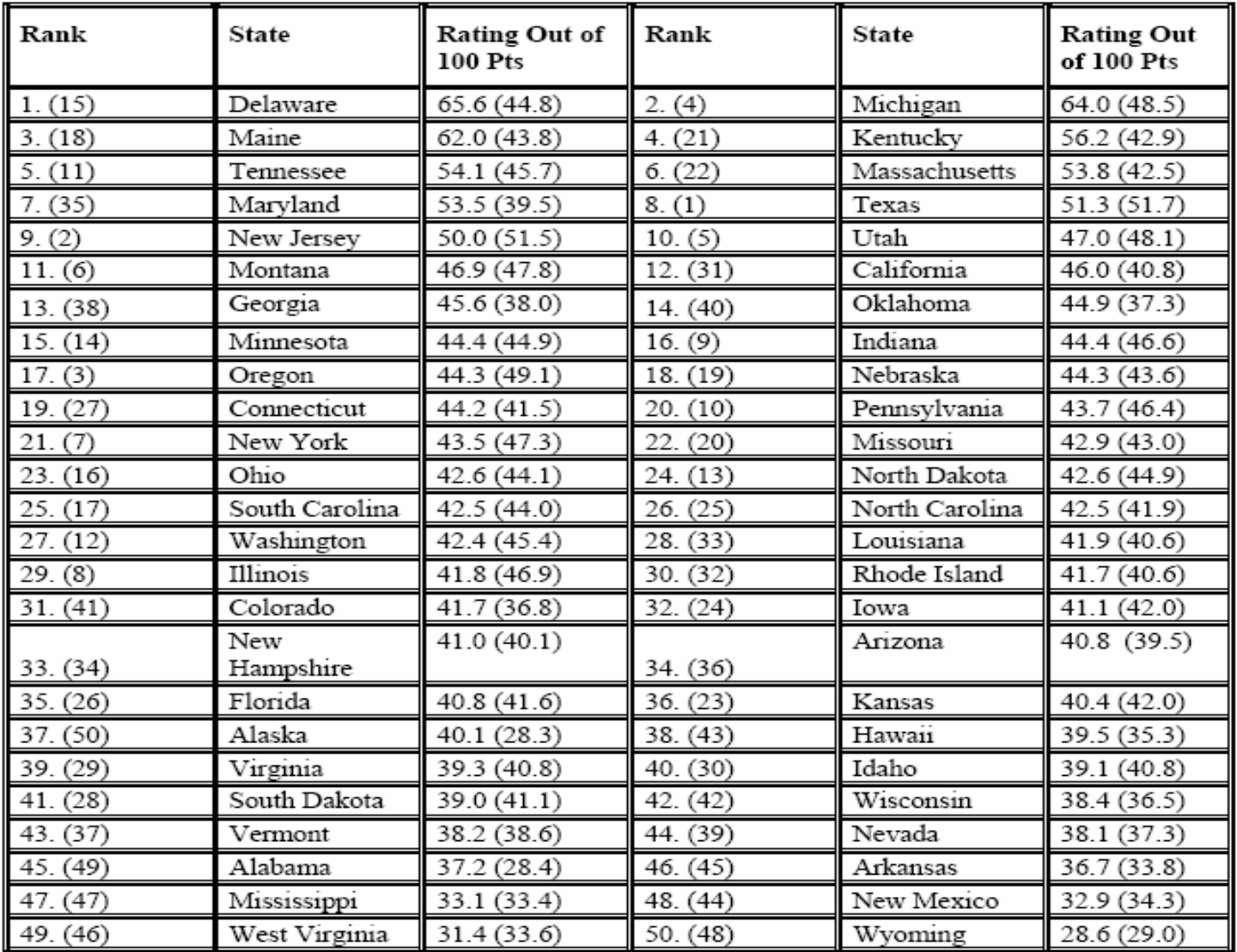

Table A-1 Overall State E-Govt Ratings, 2006 and 2007 (2006 ranking in parentheses)

Source: State and Federal E-Government in the United States, 2007, by Darrell M. West, Brown University

# **How to Locate Official Pages**

- State and Local Government on the Net
	- − <http://www.statelocalgov.net/index.cfm>
	- − State Governments
		- Departments, Boards, and Commissions
	- − Tribal Governments
	- − City / County Governments
- ALA/GODORT State Agency Databases
	- [http://wikis.ala.org/godort/index.php/State\\_Agency\\_Databases](http://wikis.ala.org/godort/index.php/State_Agency_Databases)
	- − Some states have more extensive listings
	- − Voluntary contributions

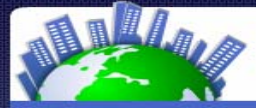

### State and Local Government on the Net

A directory of official state, county, and city government websites Member of the HelloMetro Group

### **SLGN Directory Lists** 11.317 Websites

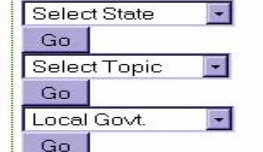

### **Search**

Add/Update a Link Read FAQ Send Feedback **Tell a Friend** 

Please use the feedback form to report broken or inappropriate links.

### **Government Marketplace**

- **Government Grants**
- Student Loan Consolidate
- **Govt Debt Consolidation**
- Government Student Loan
- Government Factoring
- Government Home Loans
- Govt Health Insurance
- **Govt Business Loans**
- Government Credit Report
- Lawyers

Our "Update a Link" and email are working again. Please send us you URL changes. Thank you.

### **Read SLGN Notes**

The weblog about state and local government websites

### **State Government Offices, Local US Government, City Government and Federal** Government...

The State and Local Government Internet directory provides convenient one-stop access to the websites of thousands of state agencies and city and county governments. Use the dron-down menus on the left to view directory nanes for:

- . States: State Government Offices View all the websites in a given state -- from a state's home page or governor's site to the smallest counties or townships
- . Topics: The websites of state government constitutional officers, state legislatures, state judiciaries and departments across ALL states.
- HelloMetro White Pages
- . Local Govt.: Local Government Links by County Government

### \* Date of last update if less than 30 days

- Alabama 9/18/07
- · Alaska 9/18/07
- $•$  Arizona
- Arkansas
- California
- Colorado 9/5/07
- Connecticut
- · Delaware 9/18/07 · Florida 9/5/07
- 
- Georgia
- · Hawaii
- $\bullet$  Idaho
- · Illinois
- $\bullet$  Indiana
- $\bullet$  lowa
- $\bullet$  Kansas
- Kentucky
- Louisiana • Maine
- 
- Maryland • Massachusetts
- Michigan 9/5/07
- Minnesota
- Mississippi
- Missouri 9/5/07
- Montana
- 
- · Nebraska
- Nevada
- New Hampshire
- New Jersey
- New Mexico
- New York
- . North Carolina 9/5/07
- North Dakota
- Ohio 9/18/07
- · Oklahoma
- Oregon
- Pennsylvania 9/18/07
- · Rhode Island
- South Carolina
- · South Dakota

### Tennessee

 $\bullet$  Texas 9/18/07  $U$ tah

- · Vermont
- $\bullet$  Virginia 9/18/07
- Washington
- · West Virginia 9/5/07
- Wisconsin
- Wyoming
- American Samoa
- District of Columbia
- $\bullet$  Guam
- Northern Mariana Islands
- Puerto Rico
- Tribal Governments
- U.S. Virgin Islands

### **Topic Pages for** All 50 States

- Homepages
- · Governor-Lt Governor
- Atty General
- Secretary of State
- Legislature
- · Judicial
- Aging
- Agriculture
- $•$  Arts
- Education
- · Health
- $\bullet$  Jobs
- Libraries

• Public Safety

• Public Works

• Transportation

• Requlatory

• Tourism

• Military-Veterans  $\bullet$  Parks

# State and local Government on the Net

A directory of official state, county, and city government websites

ΰ www.statelocalgov.net

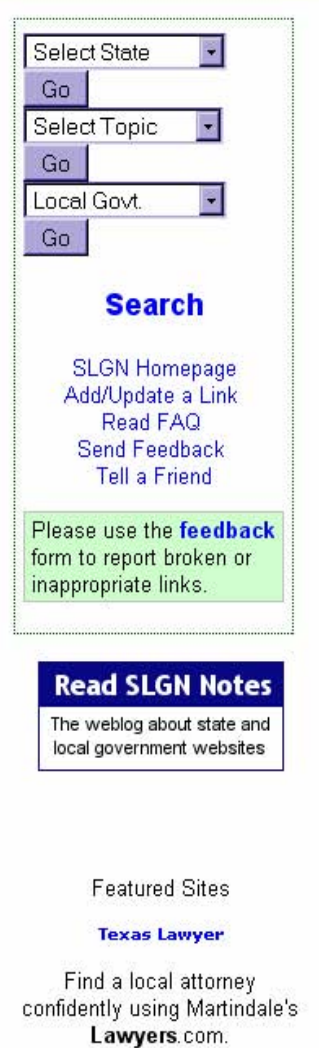

www.lawyers.com

## **Texas State and Local Government**

| City Guides | Statewide Offices | Legislative Branch | Judicial Branch | Executive Branch | Boards and Commissions | Regional | County | City | Town | Village | Other | Libraries |

### **Texas Services**

- Texas Lawyers
- **Texas Criminal Lawvers**
- Texas Personal Injury Lawyers
- Incorporate in Texas
- Texas Education
- Texas Insurance
- Mortgage in Texas

### **State Home Page**

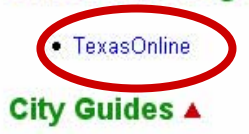

- Austin Texas City Guide
- Corpus Christi Texas City Guide
- · Dallas Texas City Guide
- Houston Texas City Guide
- · San Antonio City Guide

### **Statewide Offices ▲**

- Governor
- Lt. Governor
- Attorney General
- Comptroller of Public Accounts
- Secretary of State
- · State Auditor

### Legislative Branch ▲

**Find Dallas Attomeys: Get** Legal

- 
- 
- 
- 

- 
- 

- 
- 
- 

### En Español

### TexasOnline™

### **Online Services**

**NLINE®** 

**Rusiness** 

Living

Learning

**Visiting** 

**Working** 

Government

**Emergency Preparedness** 

### **Site Search**

GO Search Tips State Agency Search NEW! Texas eGrants Search How Are We Doing?

# **TEXAS AT YOUR FINGERTIPS**

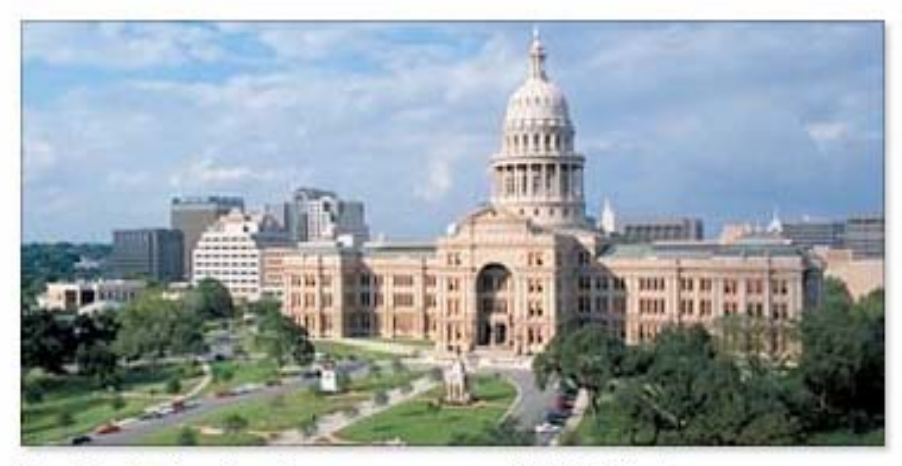

# **Popular Online Services** Renew Driver Licenses Order Driver Records Renew Vehicle Registrations Pay Taxes Obtain Occupational Licenses eFile Court Documents Order Birth, Death, Marriage & Divorce Records Purchase TxTaq Tollway Sticker More Online Services..

**Helpful Links** Lottery 2-1-1 Information Veterans Portal Natural Resources Portal **Texas Cities Texas Counties Texas State Agencies Federal Government** More Helpful Links...

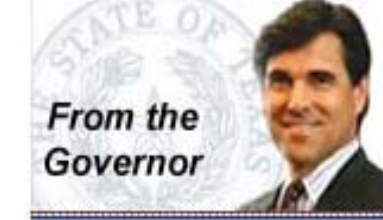

'The State of Texas has brought many government services online to better serve residents and businesses. Through Texas Online. we're making government accessible 24 hours a day, 7 days a week."

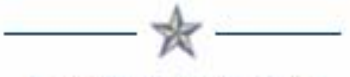

Governor Perry's Web Site Emergency Preparedness Texas Homeland Security **Texas Legislature** Texas Judiciary

TexasOnline.com Ranked #1 in the Country in 2006

Help | FAQ | Privacy & Security | Site Policies | Accessibility | About Us | Contact Us

@1999 - 2007 Texas Online

### **En Español**

### **TexasOnline**

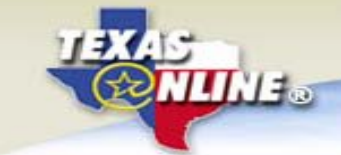

### **About Texas**

**Business and Consumer** Services

**Education and Training** 

**Employment and Labor** 

**Environment and Natural Resources** 

Government

**Health and Family Services** 

**Laws and Criminal Justice** 

Licenses, Permits and **Registrations** 

**Online Services** 

**Regional and Community Resources** 

**Travel and Recreation** 

**Public Records** 

Search

**Search Tips** 

Statewide Search

**TEXAS ALEXOUR INIGERI** Home : Online Services

### Online Services

Information and links to online services, registrations, licenses, renewals, permits, online utility payments, and address changes, Pay taxes online, attorney filings, eFiling, services for court pleadings, Workers' Compensation; pay traffic and parking tickets, information about professional licenses and profiles, get Texas maps, concealed handgun licenses, building permit services; how to order birth and death certificates online, and find information on Texas Tollways and how to purchase toll tags.

### **Categories**

Driver Responsibility Surcharge (1 link)

Address Changes (2 links)

Driver and Vehicle Licenses and Records  $(8 \text{ links})$ 

Educational (10 links)

Industry and Building Permits (2 links)

Information and Subscriptions (4 links)

Insurance (4 links)

Maps (9 links)

GO

Occupational and Professional Licenses  $(508$  links)

### **Resources**

eFiling for Courts TexasOnline is where you get information about how to file pleadings electronically.

### Online Vital Records

You may use this application to request online birth or death certificates or vital event verifications.

### **Texas Tollways Information**

Link to the Texas Tollways website which includes Information about Toll Roads Now Open in Texas and how to purchase toll tags.

### TexasOnline - Occupational Licensing Change of Address System

The State of Texas Occupational Licensing Change of Address System allows a license holder to submit an address change to multiple occupational licensing agencies in one step.

Help | FAQ Survey Contact Us | About Us **Accessibility & Site Policies** 

@1999 - 2007 TexasOnline

Concealed Handoun Licensino (1 link)

Parking and Traffic Tickets (2 links)

Payments (2 links)

Professional Profiles (20 links)

Submissions (2 links)

Taxes (4 links)

Utility Bills (3 links)

Vehicle Inspection Certificate Purchasing (1 link)

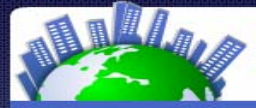

### State and Local Government on the Net

A directory of official state, county, and city government websites Member of the HelloMetro Group

### **SLGN Directory Lists** 11.317 Websites

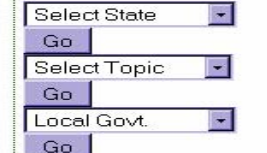

### **Search**

Add/Update a Link Read FAQ Send Feedback **Tell a Friend** 

Please use the feedback form to report broken or inappropriate links.

### **Government Marketplace**

- **Government Grants**
- Student Loan Consolidate
- **Govt Debt Consolidation**
- Government Student Loan
- Government Factoring
- Government Home Loans
- Govt Health Insurance
- **Govt Business Loans**
- **Government Credit Report**
- Lawyers

Our "Update a Link" and email are working again. Please send us you URL changes. Thank you.

### **Read SLGN Notes**

The weblog about state and local government websites

### **State Government Offices, Local US Government, City Government and Federal** Government...

The State and Local Government Internet directory provides convenient one-stop access to the websites of thousands of state agencies and city and county governments. Use the dron-down menus on the left to view directory nages for:

- . States: State Government Offices View all the websites in a given state -- from a state's home page or governor's site to the smallest counties or townships
- . Topics: The websites of state government constitutional officers, state legislatures, state judiciaries and departments across ALL states.
- HelloMetro White Pages

 $-Arizona$ 

• Arkansas

• California

• Georgia

· Hawaii

 $\bullet$  Idaho

· Illinois

 $\bullet$  Indiana

 $\bullet$  Kansas

- Kentucky

• Louisiana

• Maryland

• Minnesota

- Mississippi

• Montana

· Nebraska

• Nevada ● New Hampshire

• Massachusetts

Missouri 9/5/07

• Maine

 $\bullet$  lowa

• Connecticut

· Florida 9/5/07

Colorado 9/5/07

· Delaware 9/18/07

. Local Govt.: Local Government Links by County Government

### \* Date of last update if less than 30 days

- Alabama 9/18/07 - New Jersey
- · Alaska 9/18/07 · New Mexico
	- · New York
		- . North Carolina 9/5/07
		- North Dakota
		- Ohio 9/18/07
		- · Oklahoma
		- Oregon
		- Pennsylvania 9/18/07
		- · Rhode Island
		- South Carolina
		- South Dakota
		- Tennessee
		- $\bullet$  Texas 9/18/07
		- $-$  Utah
		- Vermont
		- $\bullet$  Virginia 9/18/07
		- Washington
		- · West Virginia 9/5/07
		- Wisconsin
		- Wyoming
	- -
		-
		-
		- Puerto Rico
			-

### **Topic Pages for** All 50 States

- Homepages
- · Governor-Lt Governor
- Atty General
- Secretary of State
- Legislature
- Judicial
- Aging
- Agriculture
- $•$  Arts
- Education
- · Health
- $\bullet$  Jobs
- Libraries
- Military-Veterans
- $\bullet$  Parks
- Public Safety
- Public Works
- Requlatory
- Tourism
- Transportation
- ea Islands **Tribal Government**

### $\bullet$  North

 $\bullet$  Guam

- -

### Michigan 9/5/07

- 
- 
- 
- 
- 
- 
- 
- American Samoa
- District of Columbia

# State and local Government on the Net

A directory of official state, county, and city government websites

www.statelocalgov.net

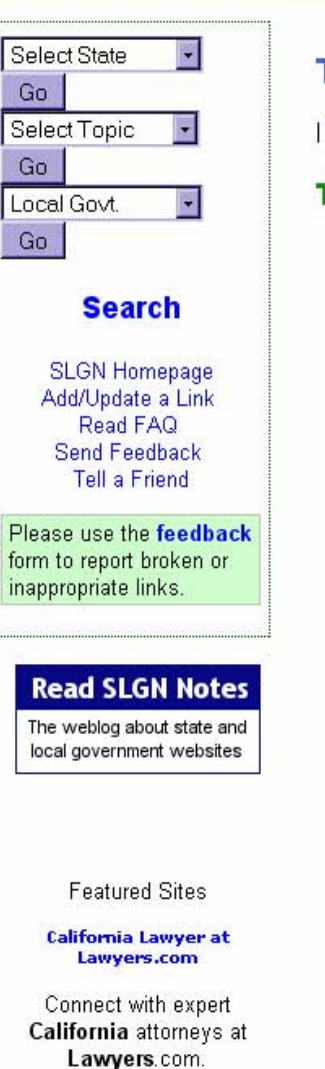

www.lawyers.com

**California Lawyer** 

### **Tribal Government Sites**

I Tribal I Tribal Other I Tribal Links I Other I Libraries I

### Tribal A

- · Alabama-Coushatta Tribe (TX)
- Barona Band of Mission Indians (CA)
- · Blackfeet Nation (MT)
- · Brothertown Indians (WI)
- · Caddo Nation (OK)
- **Central Council of the Tungit and Haida Indian Tribes (AK)**
- Cherokee Nation (OK)
- **Chavenne River Siegn Tribe (SD)**
- . Chickasaw Nation (OK)
- Chitimacha Tribe (LA)
- Choctaw Nation (OK)
- Citizen Band Potawatomi Tribe (OK)
- Cocopah Indian Tribe (AZ)
- . Coeur d' Alene Tribe (ID)
- Confederated Tribes of Grand Ronde (OR)
- Confederated Tribes of Siletz Indians (OR)
- Confederated Tribes of the Chehalis (WA)
- Confederated Tribes of the Colville Reservation (WA)
- Confederated Tribes of the Umatilla Indian Reservation (OR)
- Confederated Tribes of Warm Springs (OR)
- Coquille Indian Tribe (OR)
- Costanoan Rumsen Carmel Tribe (CA)
- Coushatta Tribe (LA)
- . Cow Creek Band of Umpqua Tribe of Indians (OR)
- Cowlitz Indian Tribe (WA)
- Delaware Tribe of Indians (OK)
- Eastern Chickahominy Tribe (VA)
- · Eastern Shawnee Tribe (OK)
- Elem Indian Colony (CA)
- Fallon Paiute-Shoshone Tribe (NV)
- Federated Indians of Graton Rancheria (CA)
- · Forest County Potawatomi (WI)
- Fort McDowell Yavapai Nation (AZ)
- Fort Sill Apache Tribe (OK)
- Cilo Divor Indian Community (AT)

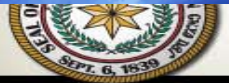

### **HEROKEE** OCCIOIAL SITE MANALOUCDOVEC ORG

**CLICK HERE FOR MORE INFORMATION** 

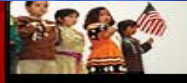

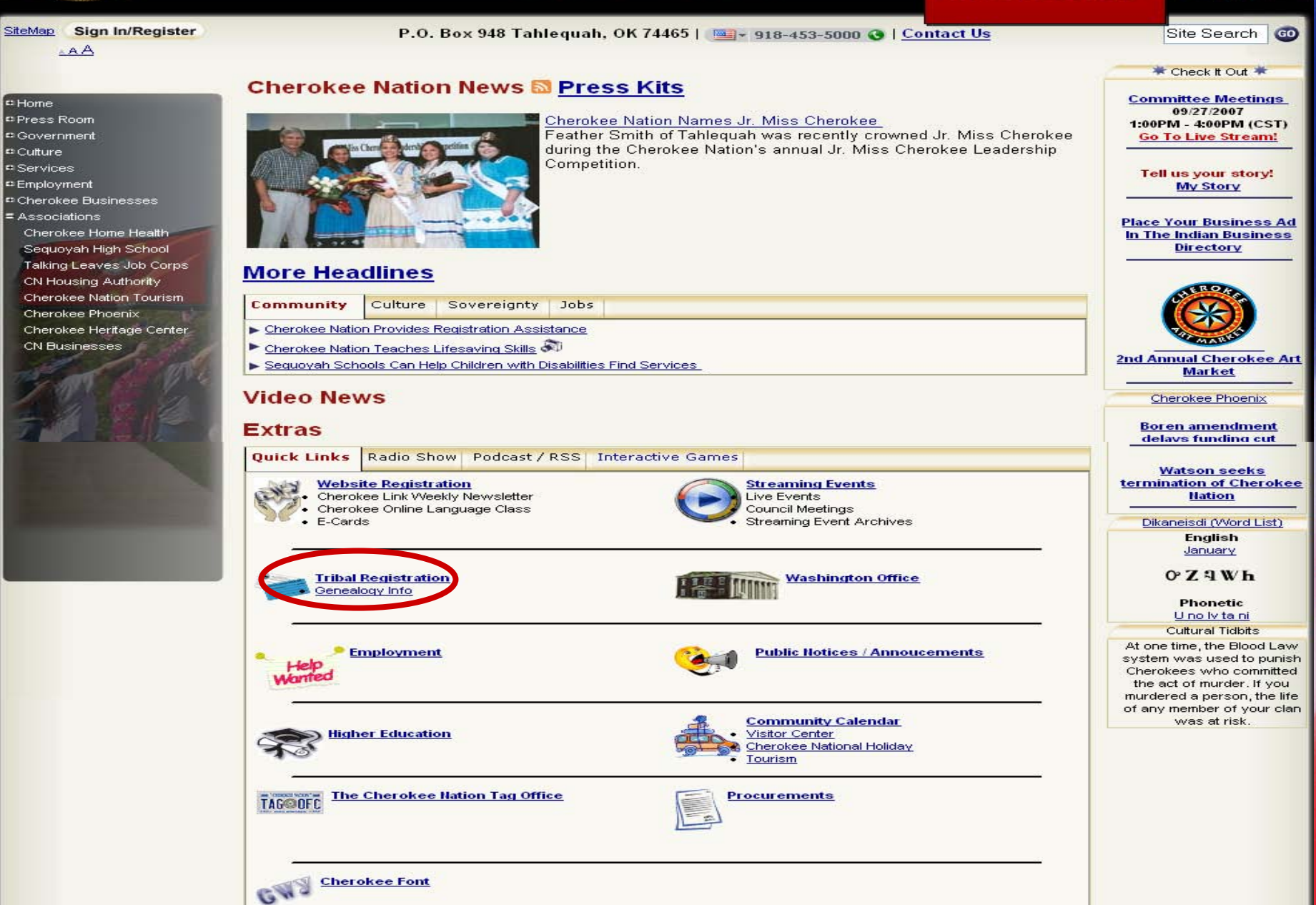

# GWY9DBP **HEROKEE NATION®**

### SiteMap Sign In/Register

**AAA** 

**C** Home

Press Room **¤ Government** 

a Culture

= Services

Services - Main

Career Services

<sup>c</sup> Community Servies

Commerce

**¤ Education** 

= Health Services

**Health Facilities** 

**Housing Authority** 

<sup>12</sup> Cherokee Businesses

<sup>c</sup> Human Services

<sup>c</sup> Employment

<sup>e</sup> Associations

**Health Services Info** 

**Health Services Available** 

Health Services - Main

### P.O. Box 948 Tahleguah, OK 74465 | 918 453-5000 | Contact Us

### **Registration Instructions Page**

### registration@cherokee.org

Back

**INFORMATION:** To be eligible for CDIB/Tribal Citizenship with the Cherokee Nation, you must be able to provide documents that connect you to an enrolled lineal ancestor, who is listed on the (DAWES ROLL) FINAL ROLLS OF CITIZENS AND FREEDMEN OF THE FIVE CIVILIZED TRIBES, Cherokee Nation. This roll was taken between 1899-1906 of Citizens and Freedmen residing in Indian Territory (now NE Oklahoma)

Many applicants do not qualify for CDIB/Citizenship as their ancestors did not meet the enrollment requirements and were not enrolled. Certain requirements had to be met in order to be placed on the Dawes Roll.

CDIB/Tribal Citizenship are issued through natural parents. In adoption cases, CDIB/Citizenship must be proven through the BIOLOGICAL PARENT to the enrolled ancestor. A copy of the Final Decree of Adoption, and a State Certified, Full Image/Photocopy of the Birth Record must accompany the application. All information will remain confidential.

### **INSTRUCTIONS & RESEARCH REFERRAL:**

- 1. Complete the application/ancestry chart in ink and provide the following documents.
- 2. A parent or legal quardian may complete and sign the application/ancestry chart for minor child applicants and provide the following documents.
- 3. Attach the ORIGINAL STATE CERTIFIED FULL IMAGE/PHOTOCOPY OF THE BIRTH RECORD of the applicant and a copy of an immediate family member's CDIB/Citizenship card
- 4. If no one in the family has received CDIB/Citizenship, attach ORIGINAL STATE CERTIFIED DOCUMENTS (BIRTH/DEATH) CERTIFICATES beginning with the applicant back to the enrollee.
- 5. If your enrollee ancestor DIED after 1962, submit the ORIGINAL STATE CERTIFIED DEATH CERTIFICATE. This is needed to assist us in our review.
- 6. Mail the applications and the original documents to the Cherokee Nation Registration Department. Should further information be needed to complete the applications, we will contact you for specific documents.

Should we be unable to issue you CDIB/Citizenship, a letter of explanation will be sent to you by restricted/certified mail. An Appeals Process will accompany the letter, should you not agree with our findings/decision.

Processing time may vary. The Registration Department does not provide research services. You can do research on your computer or contact your local library for access to a computer to do your research on the internet:

You can access the "DAWES ROLLS" at: www.accessgenealogy.com/native/dawes.php

REG FORM C7(03/05) UPDATED (3/06)

Contents

**Instructions** 

**Cherokee Registration**  $(PDF)$ 

**Replacement Cards, IPL, F&W, Amend (.PDF)** 

**Registration FAOs** 

**Field Schedule** 

**Undate your Address** 

**Genealogy Info** 

registration@cherokee.org

918-453-5575

Site Search

**Common Values.** 

**Common Ground** 

[edit]

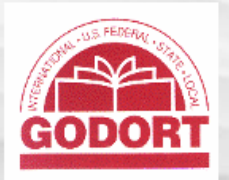

### navigation

- $Main Page$
- Community portal
- GODORT Chair
- $\blacksquare$  Committees
- $\blacksquare$  Taskforces
- Preconferences and Programs
- $\blacksquare$  Projects
- **Birds of a feather** (BOAF)
- $\blacksquare$  Current events
- $Recent changes$
- Random page
- $\blacksquare$  Help
- **Donations**

search

Go Search

- toolbox
- What links here
- Related changes
- Special pages
- Printable version
- $Permanent link$
- $\blacksquare$  Illinois
- $\blacksquare$ Indiana

 $\blacksquare$  Alabama

- Alaska

- Arizona

**Arkansas** 

 $\blacksquare$  California **Colorado** 

Connecticut Delaware

 $\blacksquare$  Florida

 $\blacksquare$  Georgia

- Hawaii

 $\blacksquare$ Idaho

District of Columbia

- $\blacksquare$ lowa
- $\blacksquare$  Kansas
- $\blacksquare$  Kentucky
- Louisiana
- $\blacksquare$  Maine
- $\blacksquare$  Maryland
- Moccochucatte

article discussion edit history

## **State Agency Databases**

Note: If you like to discuss this project, please use our Talk page @ Prospective volunteers, please read What is a Database? FIRST! Want to see highlights from this project? Check out the unofficial State Database of the Day & blog.

### State Agency Databases Across the Fifty States

In every US State and the District of Columbia, agencies are creating databases of useful information - information on businesses, licensed professionals, plots of land, even dates of fish stocking. Some of this content is available on search engines, but much of it is part of the invisible web  $\Phi$ .

In any event, no resource we're aware of has tried to pull together all publicly accessible state agency databases until now. Eventually each state page below will have a page listing state government databases by agency. If this project gets a wily programmer, we can talk subject access or even federated search.

Click on a state name below to find a list of databases by agency. This is a wiki, so if you don't see something on a list that should be, feel free to add it as long as the resource is meant to be available to the public and is produced by a government entity in the listed state.

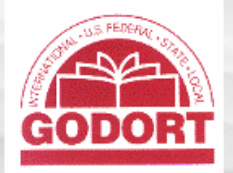

 $<sub>article</sub>$ </sub>

California

discussion

### navigation

- $Main Page$
- Community portal
- GODORT Chair
- $\blacksquare$  Committees
- $\blacksquare$  Taskforces
- $P$ reconferences and Programs
- $\blacksquare$  Projects
- **E** Birds of a feather  $(BOAF)$
- $\blacksquare$  Current events
- $Recent changes$
- $Random page$
- $=$  Help
- Donations

### search

Search Go

### toolbox

- What links here
- $\blacksquare$  Related changes
- $\blacksquare$  Special pages
- Printable version
- $Permanert link$

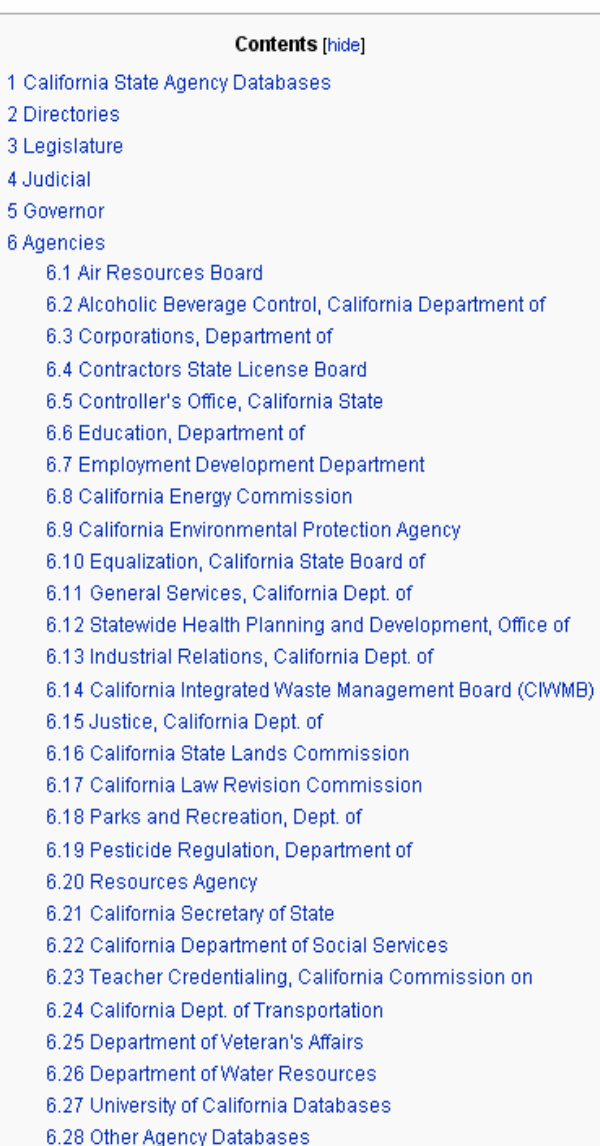

history

edit

California State Anency Databases

### California State Agency Databases

This is an annotated list of databases produced by California State Agencies. The Agencies section of the list is mostly arranged by main producing agency.

Return to State Agency Databases listing for all states.

### **Directories**

State Employee and Agency Directory & California Online Telephone Directory

State Agencies Directory & Index to California state agency websites.

Government and Other Related Websites & Links provided by the Judicial Council of California.

California School Directory & Search for public, private or school districts in California.

California Agency Directories & California Governor's Office of Planning and Research, State Clearinghouse and Planning Unit. This database offers federal, state and local agency directory and contact information necessary for land use planning purposes in California, Information on the status of general plans and general plan elements is included; includes many links and e-mail contacts.

County Elections Officials & California Secretary of State. This is a directory of county elections officials in California, including contact information. Search is also allowed through the use of an interactive county map which links to county elections officials' web sites.

### Legislature

Bill Information & The full text of bills, resolutions, and constitutional amendments, and their status, history, votes, analyses, and veto messages are available for 1993 to current.

California Ballot Measures Databases &

California Codes & Searchable database of California's 29 codes, covering various subject areas, the State Constitution and Statutes. Information presented reflects laws currently in effect.

Legislator Information & Links to legislator contact information, web pages, and committee membership.

Legislative Publications & Including: Daily File, Legislative Index, Table of Sections Affected, Senate Daily Journal, Assembly Daily Journal, Assembly Handbook, Agency Reports

Legislative Document Archives @ This archive of the California State Legislature includes Assembly and House journals (1849-1997), histories and indexes (1881-2001), and statutes (1850-1995).

### Judicial

Court Statistics & Detailed 10-year statistical caseload and trend data on a variety of court business.

 $[edit]$ 

[edit]

[edit]

# **Some Examples**

- States
	- − Delaware
		- Ranked 1st up from 15th
	- − California
		- Ranked 12<sup>th</sup> up from 31st
- Local
	- − City of Denton
	- − Oklahoma County
- •**Tribal**

# **State of Delaware**

The Official Website for the First State

State Phone Directory | Help | Search | This Site | v Your Search... GO. Visit the Governor | General Assembly | Courts | Elected Officials | State Agencies

Citizen Services | Bosiness Services | Tourism Info.

### **Department of State**

**Nelawa**r

It's good being first.

France ST

### **HOME**

About Agency Secretary's Letter Newsroom **Divisions** Performance Measures FAQS Employment Related Links Contact Information Office Location Agency Site Map

### **SERVICES**

Incorporate in Delaware File UCC Documents Get a Professional License File a Consumer Complaint Visit State Archives Notary Application Get Veterans' Benefits Ask a Librarian Live Pardon Application Conference Centers

### **INFORMATION**

Corporate Forms & Fees **UCC Forms and Fees** Delaware Day Museums **Historical Markers** Arts in Delaware Dealth of the Delerin

# **DEPARTMENT OF STATE**

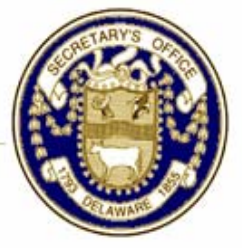

### Message from **Harriet Smith Windsor, Secretary of State**

The Delaware Department of State is an extremely diverse agency with responsibilities in the following:

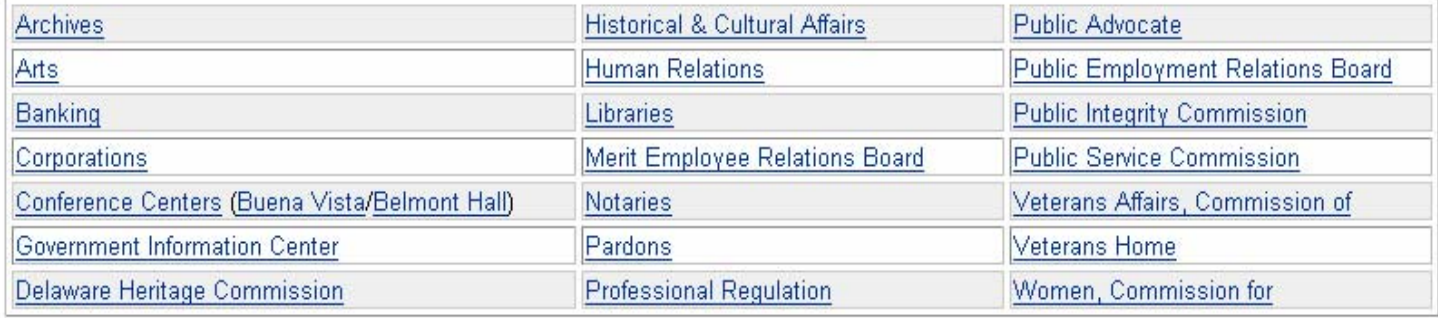

Delaware Day - Secretary Windsor challenged 4th grade students throughout Delaware to study the U.S. Constitution and discover information about Delaware's role in its writing and ratification.

The Department of State is at your service and welcomes any feedback you may have.

### News

Today Department of State's Public Hearings/Meetings Arts Calendar

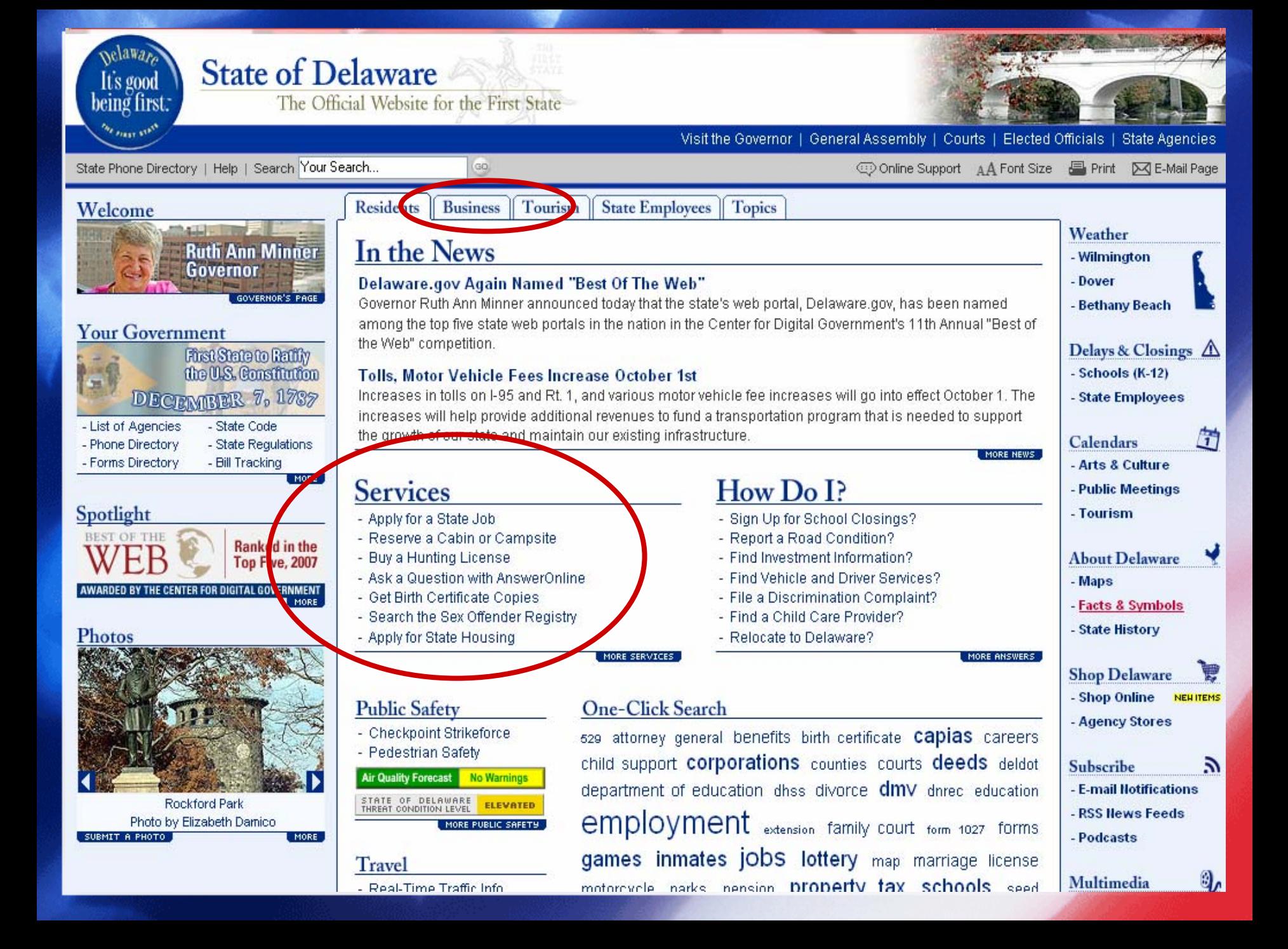

**State of Delaware** 

**Nelawa** 

It's good being first:

France STP

The Official Website for the First State

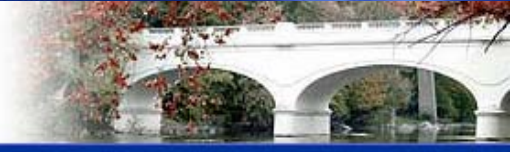

Visit the Governor | General Assembly | Courts | Elected Officials | State Agencies

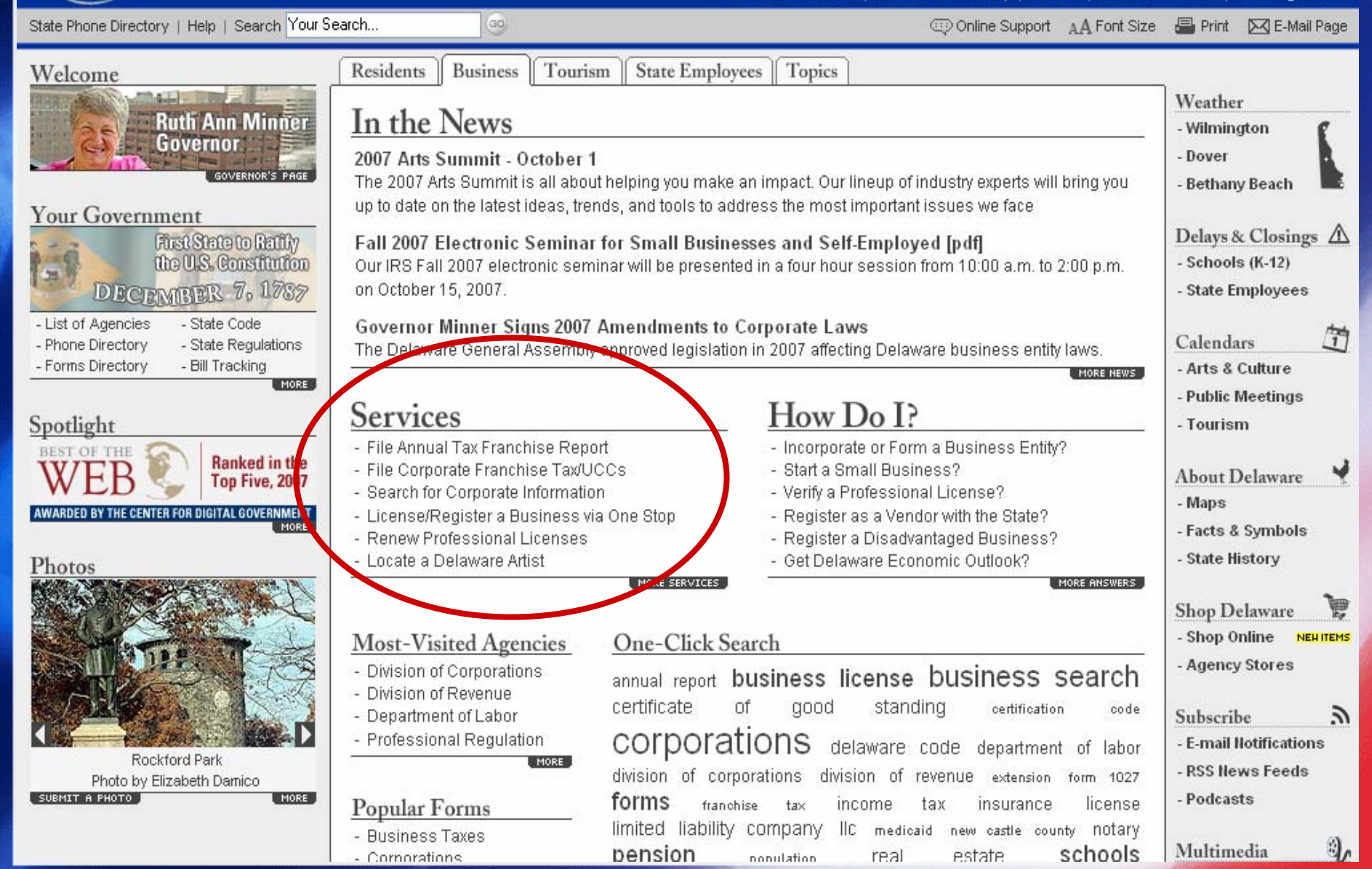

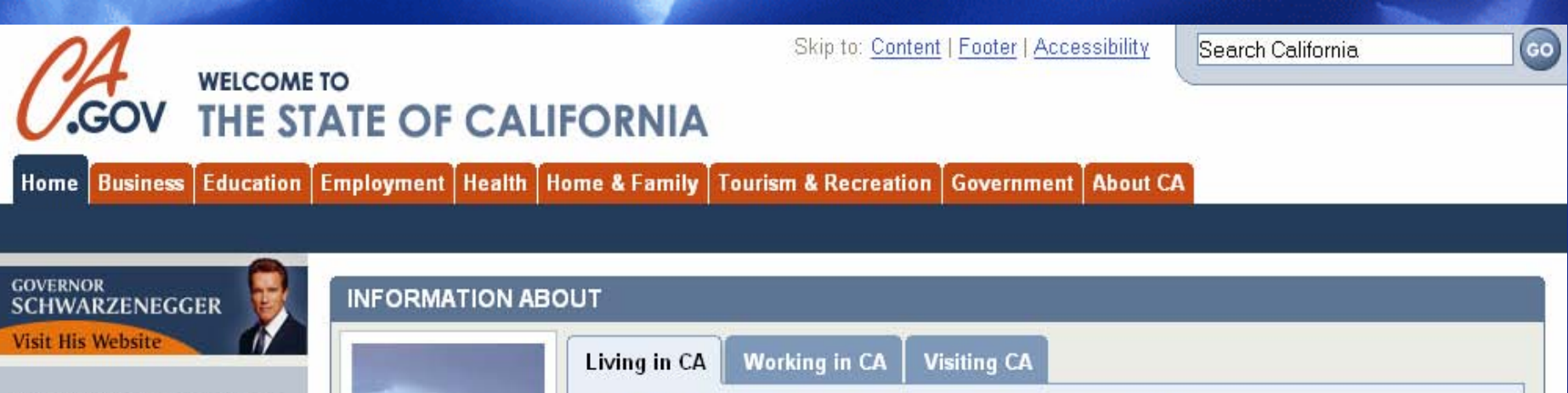

### **MOST POPULAR LINKS**

- Online Services
- **Small Business** 16.
- State Jobs
- Worker's Benefits  $\rightarrow$
- Parks  $\gg$
- Licenses -35
- -» Megan's Law

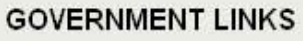

- -» Legislature
- ->> California Courts
- State Agencies Directory  $\rightarrow$
- **State Telephone Directory** ⇢
- More Government Links  $\rightarrow$

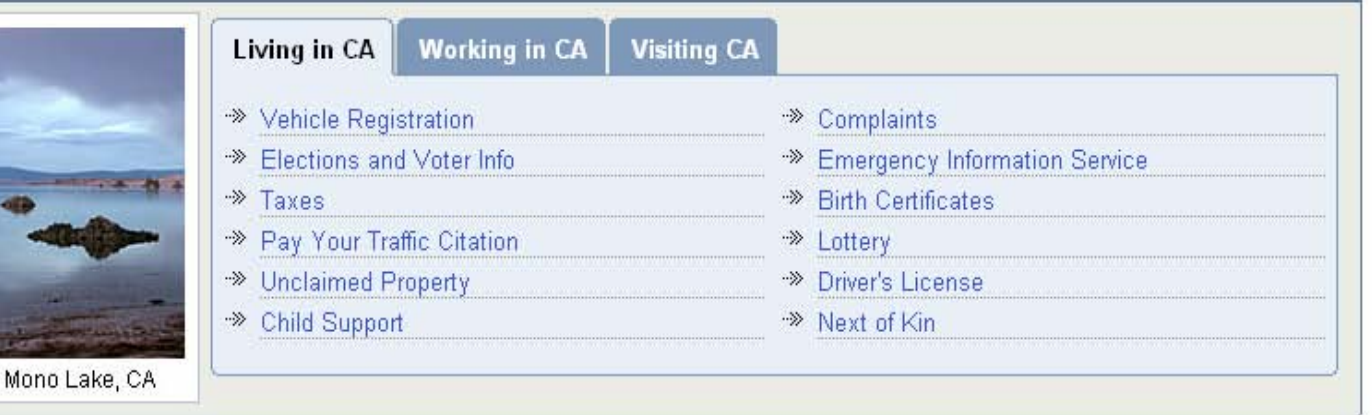

### **HIGHLIGHTS**

- >>>>>>>> Interested in returning to State work as a retired annuitant? Visit Boomerang.
- Learn about the current labor market including "Hot Jobs" in your area.  $\rightarrow$
- Got consumer questions? Find answers here,  $\rightarrow$
- Tips for avoiding foreclosure  $\rightarrow \!\!\!\!\!\!\searrow$
- Can you recognize Elder Abuse?  $\rightarrow\!\!\!\!\!\!\rangle$
- >>>>>>>> After the fire Handling ash, debris and other hazardous materials. (PDF)
- >> Battling California's Wildfires

### **Photo Contest**

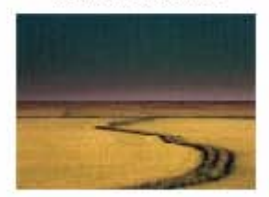

→ Contest Submissions

**Flex Your Power Website** 

**AMBER ALERT: Save a Child** 

**Question or Comment?** 

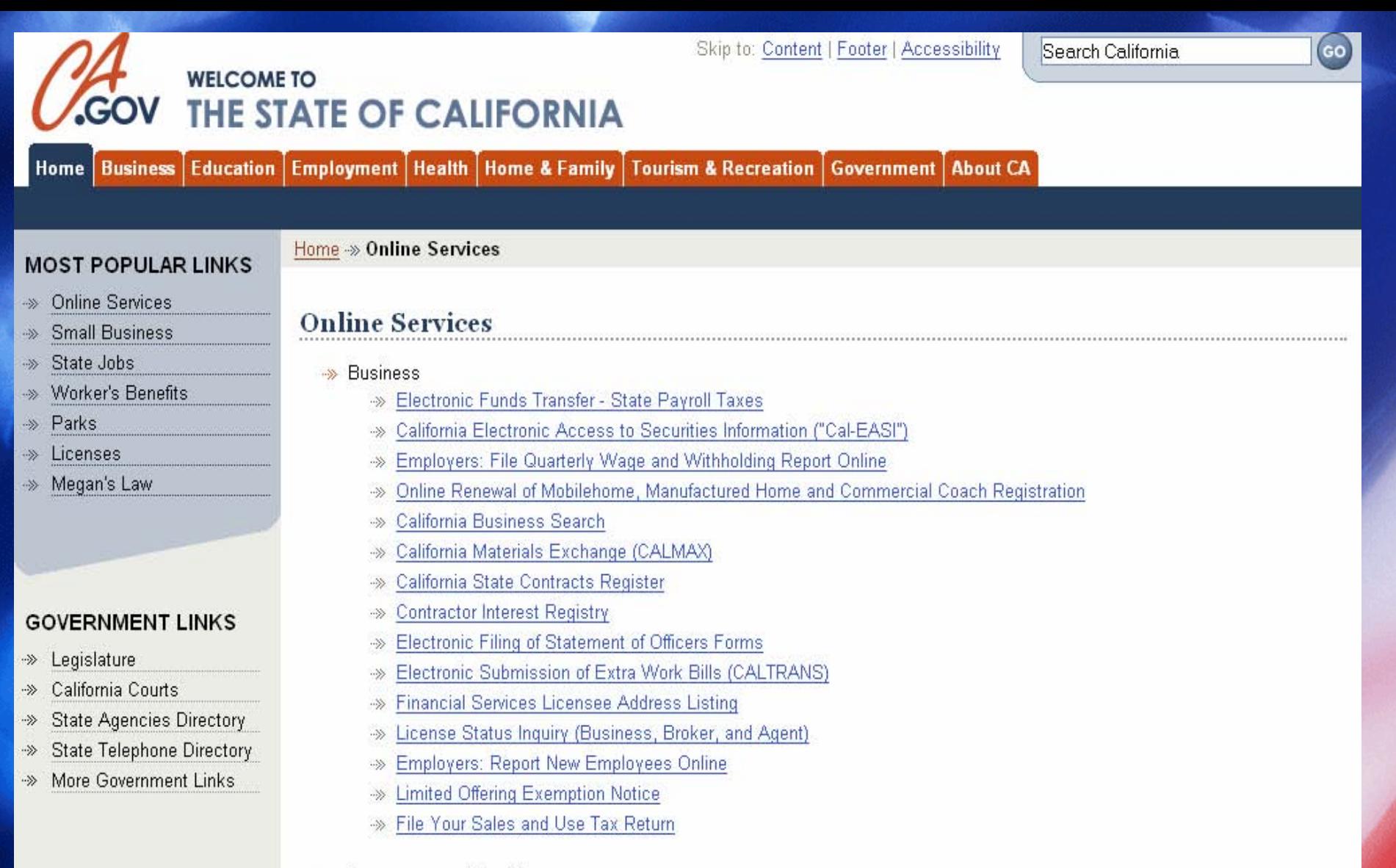

### Sonsumers and Families

- >> Verify Licenses Board of Behavioral Sciences
- » Online Mobilehome Title Search for Requestor Account Customers
- → State Lottery
- **Tax Refund Status**
- ->> Pay Your Income Taxes Online

### ->> Pay Your Traffic Ticket Online

### ->> Health and Safety

-» License Query System

- -» Online License Verification for Vocational Nursing and Psychiatric Technicians
- >> CA Care Network Supportive Services for Elders and Persons with Disabilities

### >> Labor and Employment

- -» Employment Development Department Publications & Forms
- ->> Apply for Unemployment Insurance Online

### >> Professional Licensing

- -» Real Estate License Renewals
- -» Professional Licensing for Dental Auxiliaries
- -» Professional Licensing for Unarmed Security Guards
- -» Professional Licensing for Psychologists
- -» Professional Licensing for Dentists
- -» Professional Licensing for Registered Nurses

### ->> Travel and Transportation

- ->> Order Special Interest and Personalized Plates
- -» Vehicle Registration Internet Renewal
- -» Transportation Permit Routing Database
- DMV Annaint -35

-» Driving School License Status Information

- Real-mine view of Collecting Highways -30
- -> DMV Online Refund Programs
- **CALTRANS Publications Sales**  $\infty$
- California State Parks e. Store  $-36$
- **State Park Campsite Reservations**  $-35$
- > Check Road Conditions

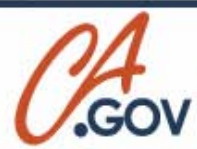

# CALIFORNIA DEPARTMENT OF **TRANSPORTATION**

**Business Engineering | News | Maps | Jobs | About Caltrans | Contact Us** Home | Travel

Highway Conditions | Live Traffic Cameras | Amtrak California | Caltrans 511 | Roadside Rest Areas |

- \*\* Frequently Asked Questions
- California Road Conditions  $\rightarrow$
- California Highway Patrol  $\rightarrow$ Traffic Incident Log
- Realtime Statewide Travel **Information Map**
- ->> Photolog: Virtual Drive along California Highways
- \*\* Comments

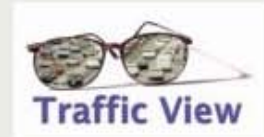

# **Caltrans Live Traffic Cameras**

Caltrans > Roads and Traffic > Live Traffic Cameras

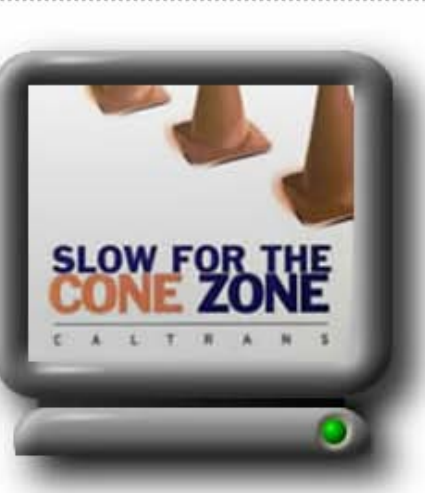

Caltrans has over a thousand cameras monitoring freeway sections across California. Select the section of California you are interested in, then view the live streaming videos of traffic available for that region. Our Frequently Asked Questions page may answer other questions that you have about the Caltrans traffic camera pages.

Skip to: Content | Footer | Accessibility

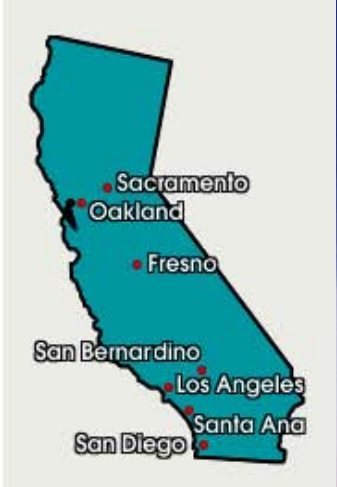

Search Caltrans

 $\epsilon$ 

Our live traffic videos require a free plug-in.

# Live Streaming Traffic Cameras Northwestern California Traffic Cameras 1938 Live traffic cams covering Del Norte, Humboldt, Lake and Mendocino counties. Northeastern California Traffic Cameras 180°F Live traffic cams covering Lassen, Modoc, Plumas, Shasta, Siskiyou, Tehama and Trinity counties. Sacramento: **33** 5 at 6th 50 at 39th 80 at Chiles

**TUT at Dolliver** 101 at Mattie Road 101 at 4th Street

Atascadero: 91°F 101 at Curbaril

Santa Barbara: 75° 101 at Patterson Ave

# San Bernardino and Riverside Counties 87°F

San Bernardino area traffic cams and speed map

Multiple cameras along highway 10 Multiple cameras along highway 15 Multiple cameras along highway 60 Multiple cameras along highway 91 Multiple cameras along highway 210 Multiple cameras along highway 215

# Los Angeles 79 F

Multiple cameras along 5, 60 Multiple cameras along 10, 105, 605 Multiple cameras along 101, 110 Multiple cameras along 134, 405

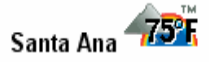

NB 55 at 73 WB Route 22 in Garden Grove Route 22 at Brookhurst NB 5 at Rt 133

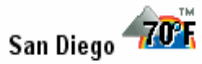

Multiple cameras along highway 5 Multiple cameras along highway 8 Multiple cameras along highway 15 Multiple cameras along highway 805

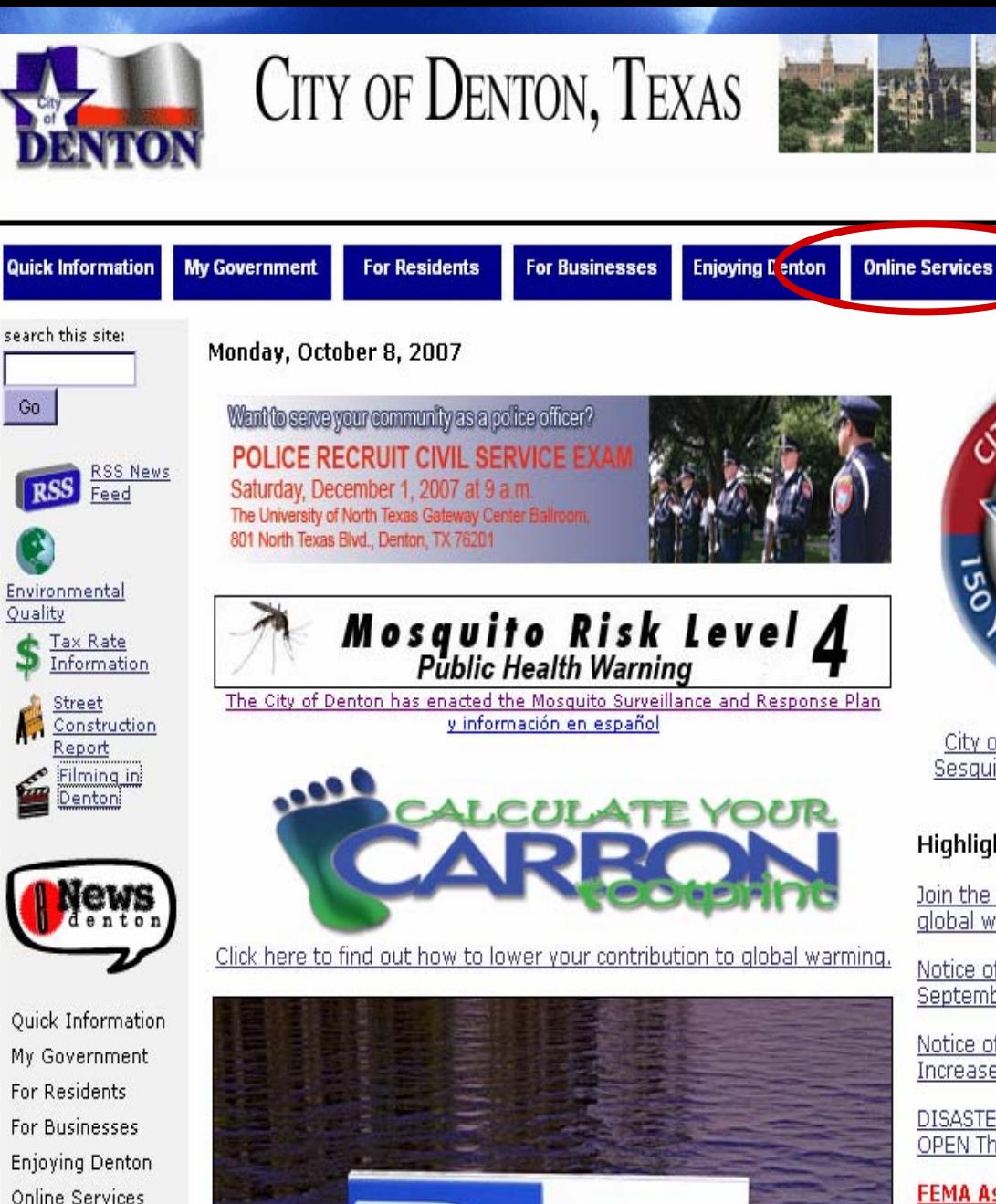

Go

Web Help

City of Denton Celebrates Sesquicentennial "Living the Legacy"

en español

**Veb Help** 

### **Highlights**

Join the local conversation on global warming on Oct. 4.

Notice of Vote on Tax Rate on September 25, 2007

Notice of Public Hearing on Tax Increase September 11, 2007

DISASTER RECOVERY CENTERS. OPEN Thursday (July 5):

**FEMA Assistance Available for Flood Victims in the City of Denton** 

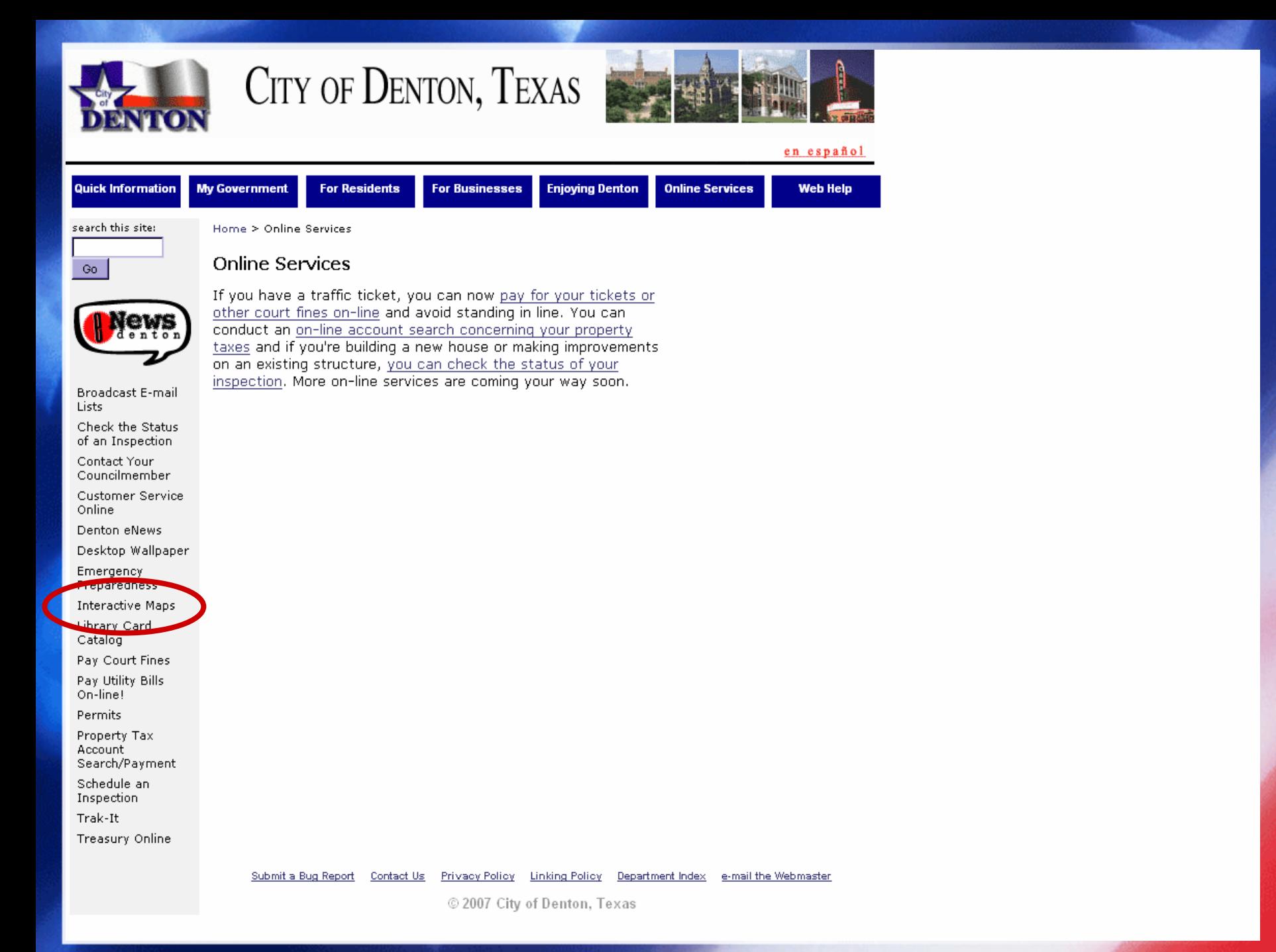

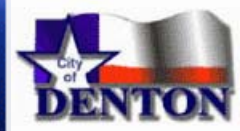

CITY OF DENTON, TEXAS

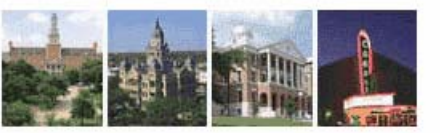

215 E. McKinney Street . Denton, TX 76201 . (940) 349-8200 . (940) 349-8236 (fax) . (800) 735-2989 (TDD) .

### **Interactive Mapping System**

If You Are New to Using An Interactive Mapping System Click Here on Map Help

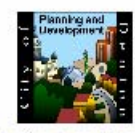

Zoning Launch Page

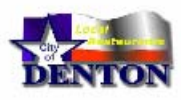

**Launch Restaurant Map** 

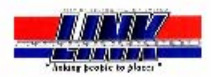

**Launch LINK Bus Routes** 

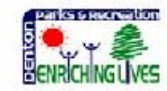

**Launch Parks Map** 

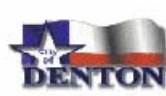

**Launch Quick Map** 

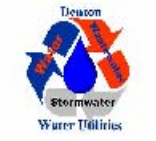

**Find Your Watershed** 

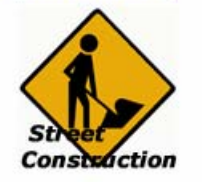

**Street Construction** 

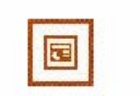

**GIS Power Point Presentation** 

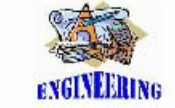

**PDF Printable Official Maps** 

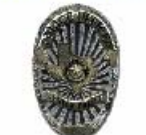

**Camstat Police Crime Mapping** 

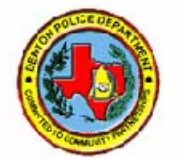

**Code Enforcement** 

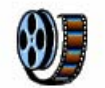

Mapping System Flash Demonstration

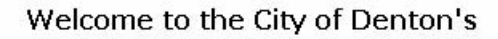

**Accelerated by** airzip Monday, October 8, 2007 Leonard Sullivan-Oklahoma County Assessor, 320 Robert S. Kerr #313, Oklahoma City, OK 73102

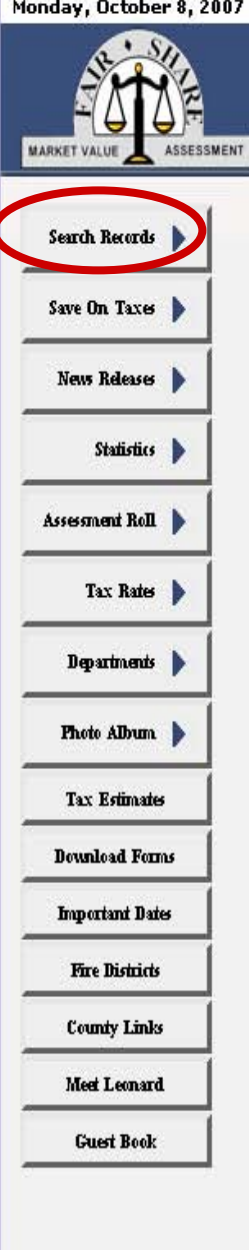

Home

Contact

Search

### Welcome to the Oklahoma County Assessor's homepage

With more than 6 million property searches so far this year we've been recognized as one of the most advanced records search websites in the country where anyone with internet access can spend a few minutes or longer looking up property records in Oklahoma County.

Using the Public Access System you can find information about any property in Oklahoma County. Including the sale price, market value, assessed value, and legal description. Using the interactive Geographic Information System (GIS) Map, you can see a digital aerial color image of your home, find out which school district the property is located within, who represents you in the state legislature or congress, even see if your home or another property could be subject to flooding.

All of our forms are available including the Homestead Exemption and Additional Homestead/Senior Valuation Freeze. Upon qualifying, these programs can help reduce your property tax.

The Oklahoma County Assessor's Office has embraced technology and works hard to make access to public records and information a priority. While we are high-tech, we are also personal where you will find a real person who can answer property related questions during normal business hours.

Thank you for visiting and please send your comments and questions using our Guest Book feature.

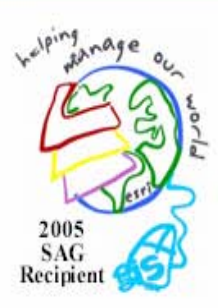

FA0

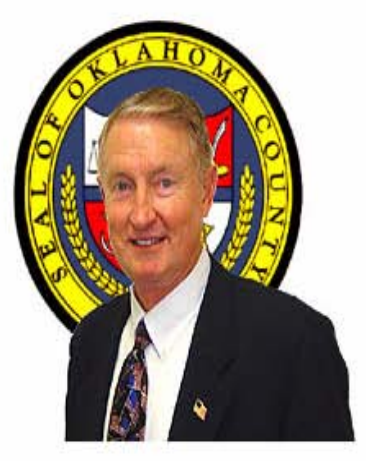

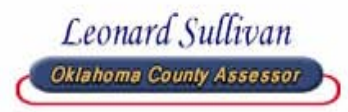

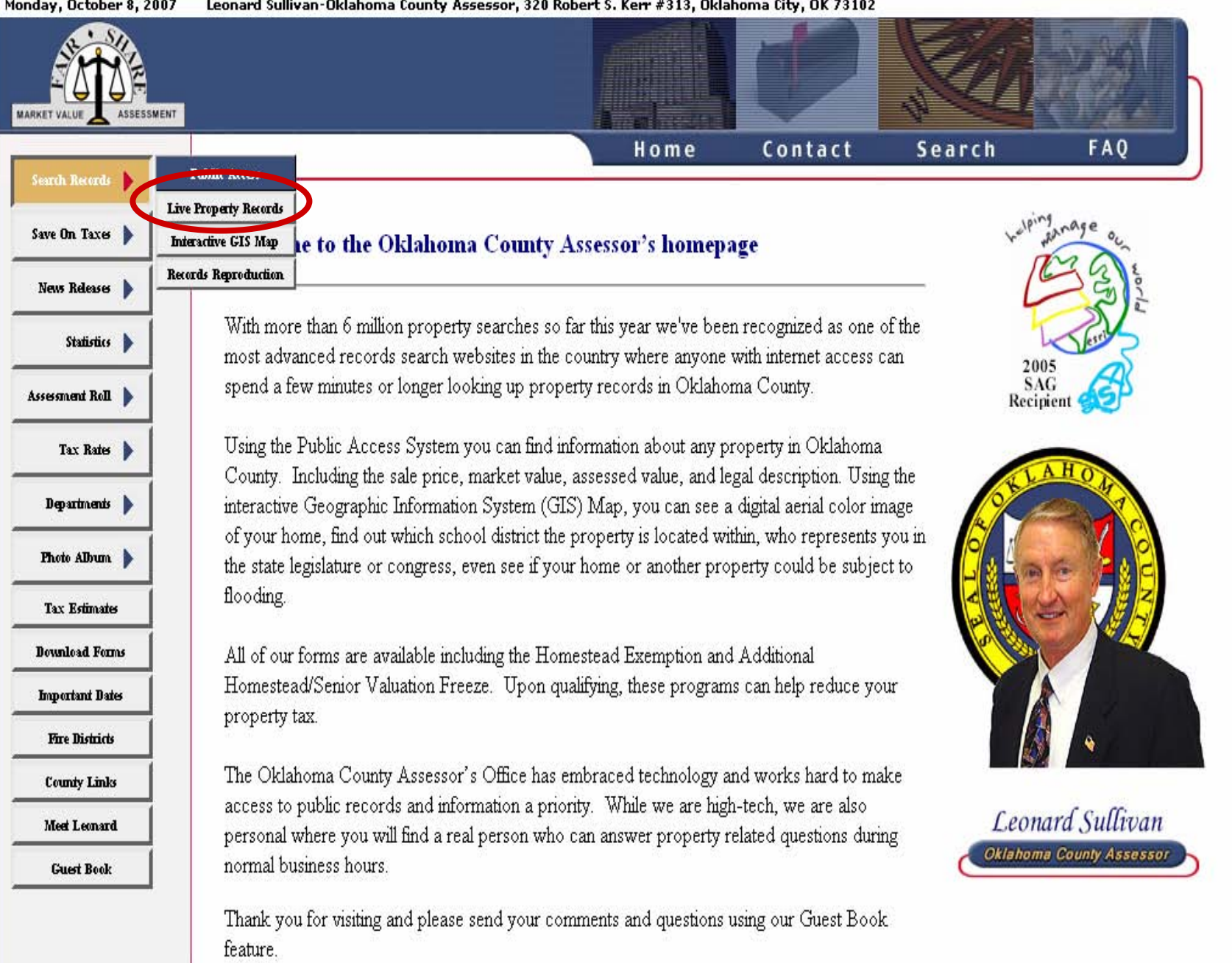

### Leonard Sullivan-Oklahoma County Assessor, 320 Robert S. Kerr #313, Oklahoma City, OK 73102 Monday, October 8, 2007

Monday, October 8, 2007

Leonard Sullivan-Oklahoma County Assessor, 320 Robert S, Kerr #313, Oklahoma City, OK 73102

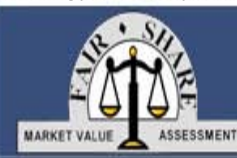

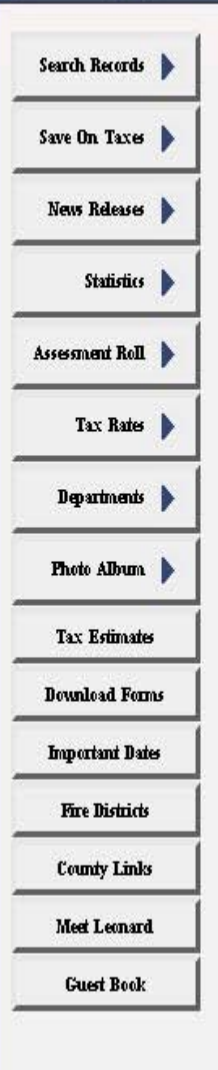

# **Oklahoma County Assessor Records Inquiry**

Home

The Oklahoma County Assessor's Office makes every effort to produce and publish the most accurate information possible. No warranties, expressed or implied, are provided for the data herein, its use, or its interpretation. The assessed values are subject to change before being finalized for ad valorem tax purposes. Tax amounts listed are subject to change and are provided for informational purposes only. Regarding our GIS (Geographic Information System), the Oklahoma County Assessor's Office disclaims any warranty or warranty for fitness of use for a particular purpose, expressed or implied, with respect to this data. Furthermore, the Oklahoma County Assessor's Office disclaims any responsibility for the accuracy or completeness of this data. The mapped data on this site does not constitute a legal survey. For the definitive description of real property, consult the deeds recorded in the County Clerks Office.

### Do you accept the above statement?

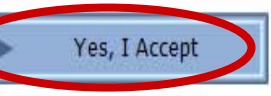

No, Return to Home

Contact

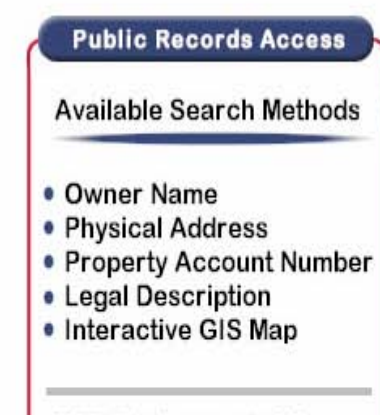

Search

FA0

**NOTE: The Assessor's Office** gives users access to a "LIVE" data base that reflects the most current information available. In addition, we have auto linked all accounts to other county office websites for tax amounts and legal documents.

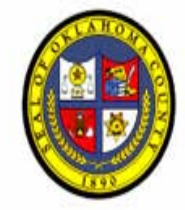

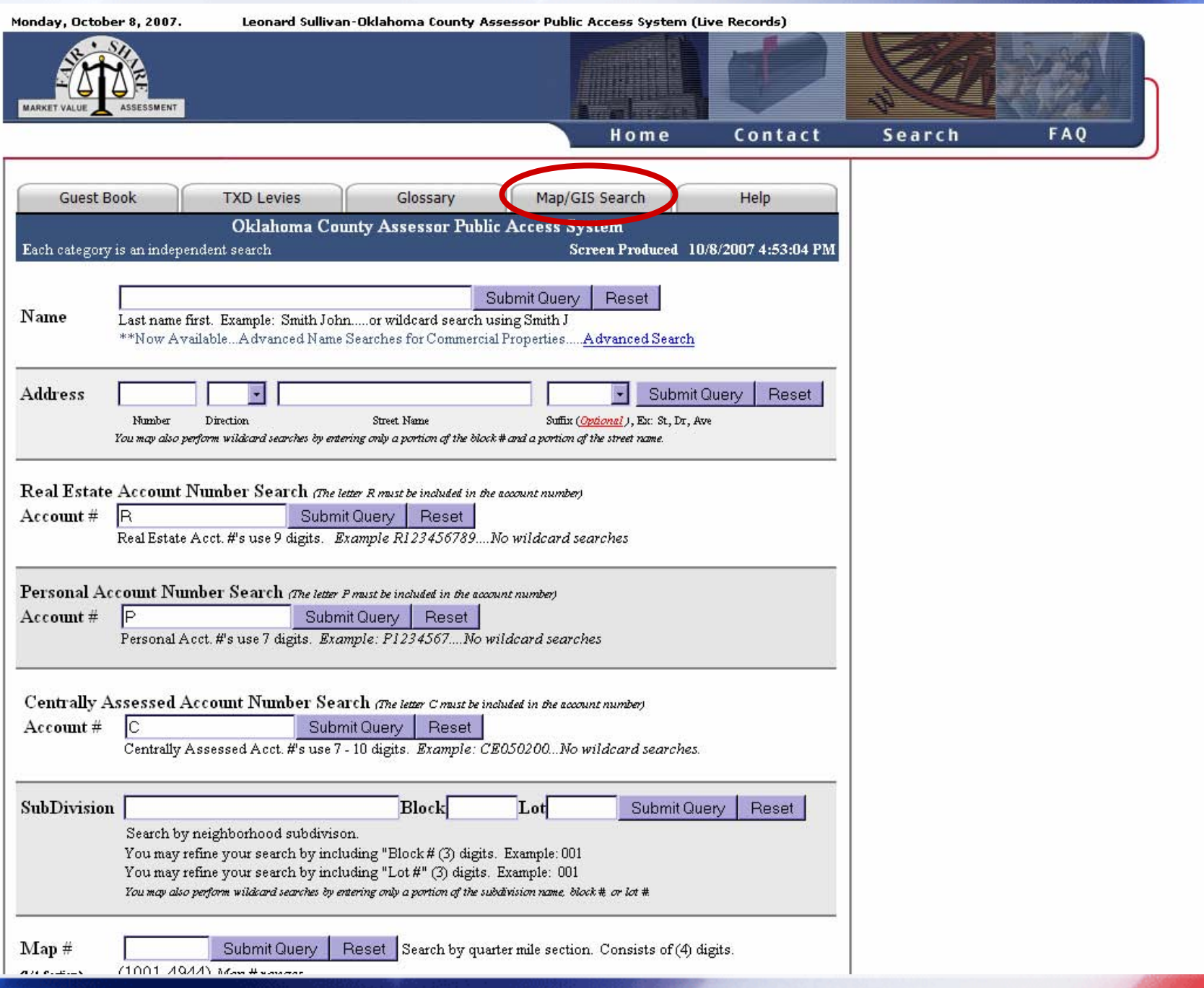

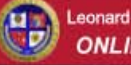

Leonard Sullivan Oklahoma County Assessor **ONLINE MAPPING** 

### Step 1: Learn to Use the Maps

We recommend looking at the following prior to launching a map:

- · Quick tutorial or help system
- Examine our copyright policy and disclaimer

### Step 2: Launch the Map

This site uses the Geocortex IMF Map Viewer.

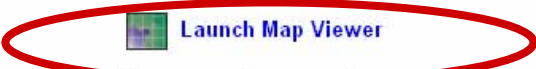

Note: tryou use and population ware, we recommend that you temporarily disable it while you use this site.

Licensing Copyright Disclaimer Copyright © 2007 Latitude Geographics Group Ltd.

www.y

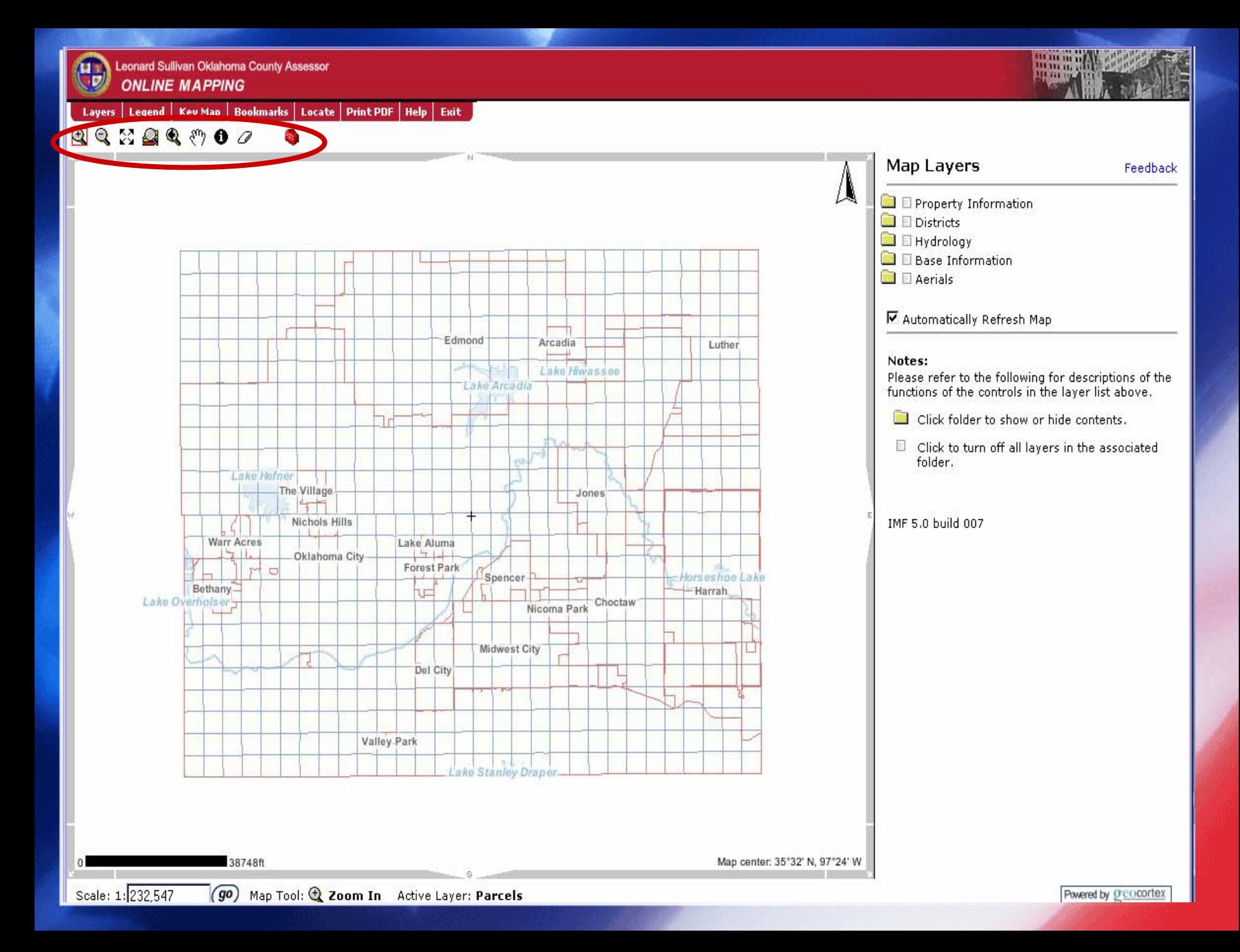

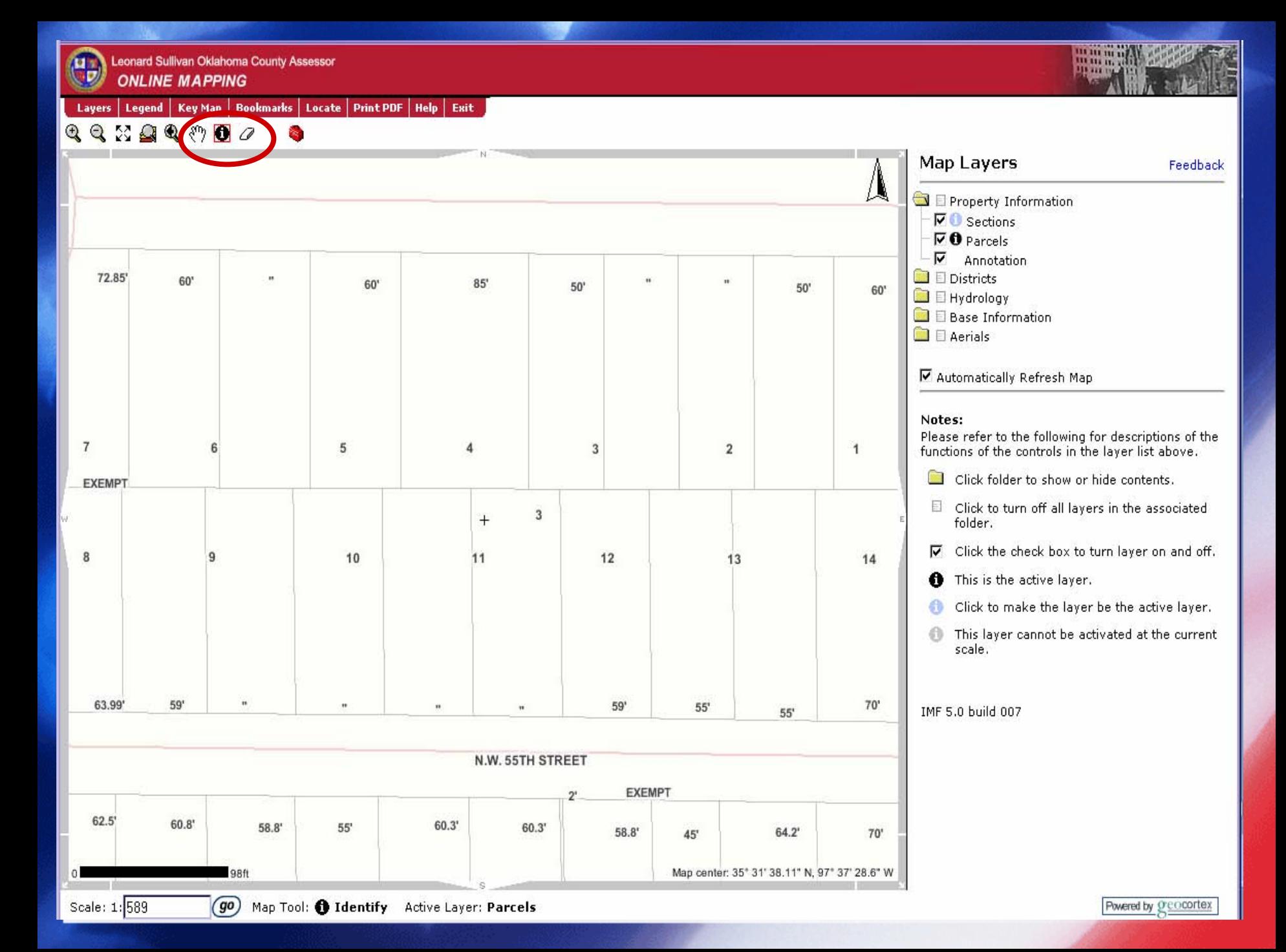

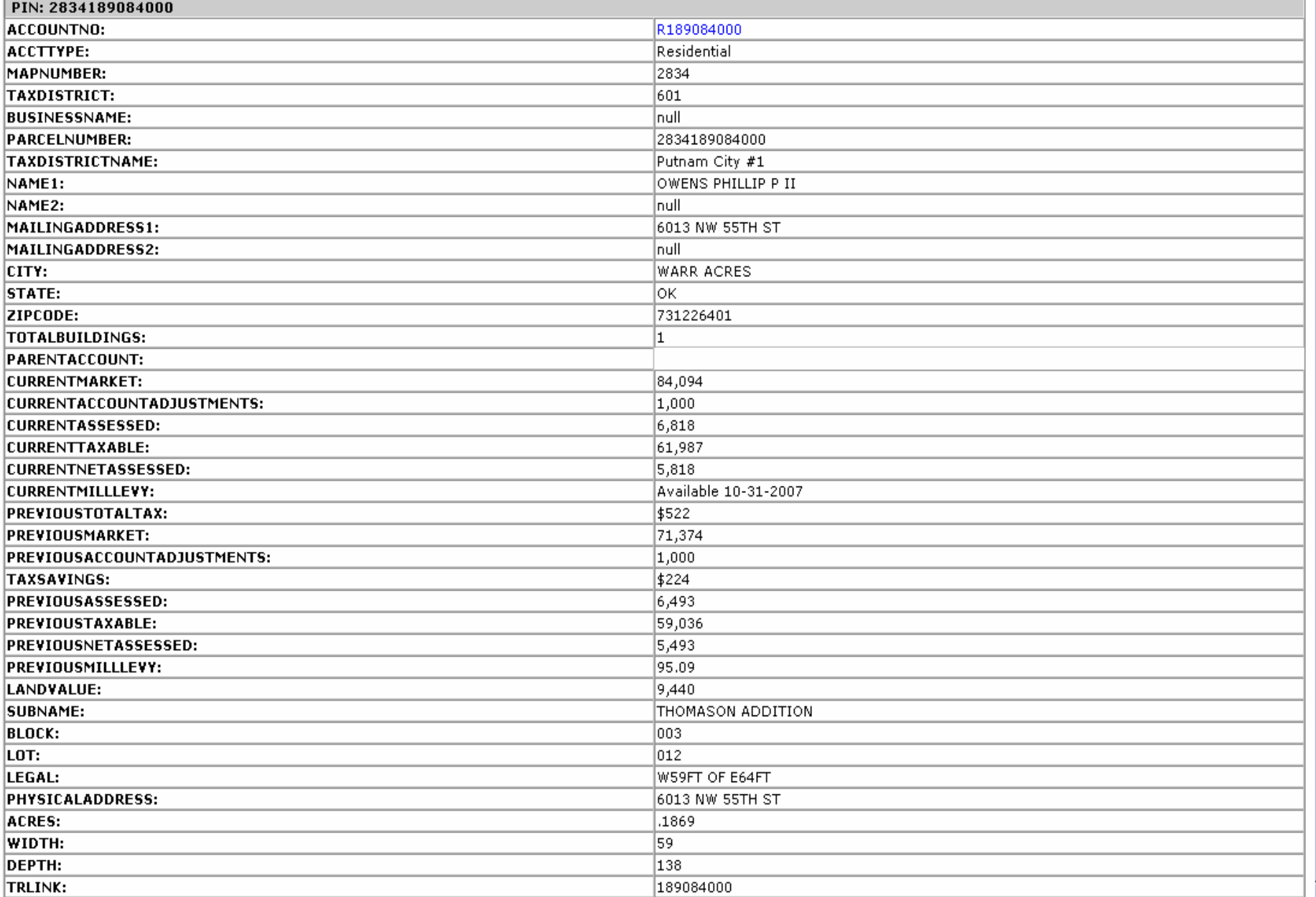

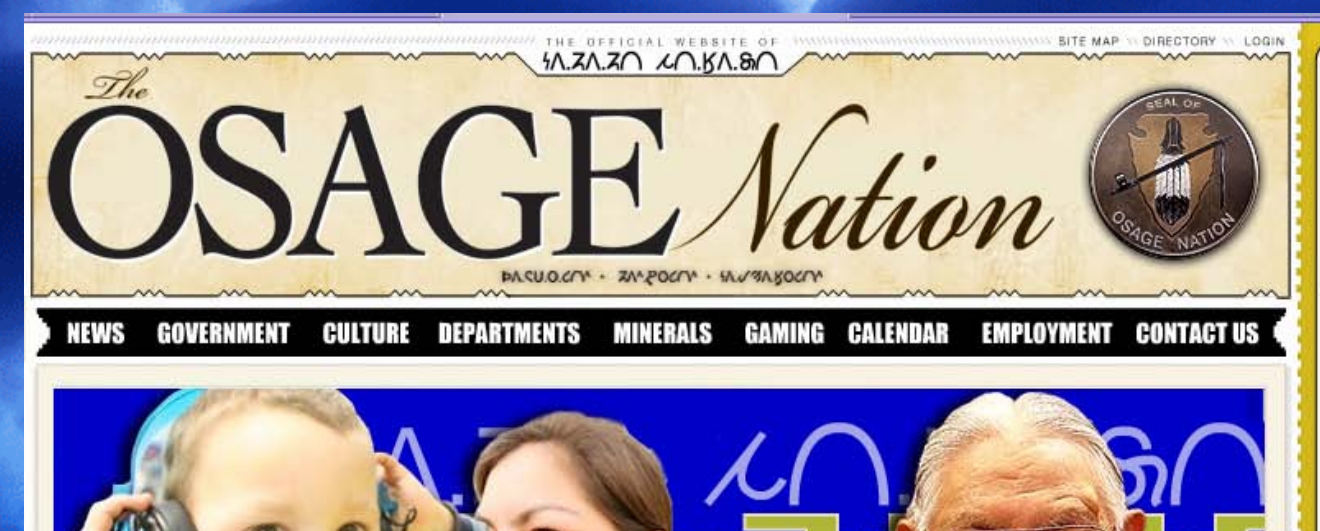

# **WELCOME**

Welcome to the Osage Nation Website. This site is full of wonderful pictoral venues that let you view the Osage Nation Reservation and Government. As a visitor, you will see the site expand and develop. This site is a way for the Nation to communicate to tribal members and the world about what is happening at the Osage Nation Reservation.

Be sure to view the Department Directory to view all Department and Program websites.

Please visit our Tribal Forums to participate and provide your feedback! The Tribal Forum may also be used as a means to improve our website. Please feel free to communicate your suggestions on the forum.

Click on items below for more information.

### Click here for Congressional Tzi-Zho & Committee Meeting

Osage Territory Oklahoma 10/8/2007 5:01:44 PM

**Local Weather** 

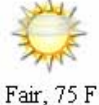

Wa.zha.zhi(i.e Word of the day) HAKAZHE "No"

### **TRIBAL CALENDAR**

October 2007 Sun Mon Tue Wed Thu Fri Sa

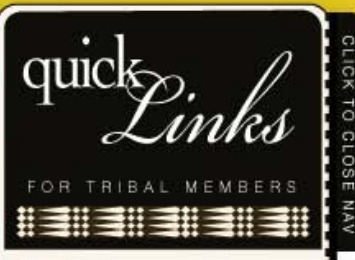

 $\times$ 

**FORIMS** Department Forums Main Site Forum

### **MEDIA**

Listen Live to Congress Session View Broadcast Schedule View Video Archive

**JOBS** View job listings

**CONTACTS** View Full Tribal Directory

**EMERGENCY SERVICES** Tribal Police Info

**MAPS DIRECTIONS** View Map

### **DEPT LISTS**

21st Century Program Adolescent Center Americorps Vista Boys and Girls Club Burial Assistance Program CDIB Membership

may also be used as a means to improve our website. Please feel free to communicate your suggestions on the forum.

Click on items below for more information.

Click here for Congressional Tzi-Zho & Committee Meeting **Information** (Schedules, Agendas, Journals, etc.)

Legislative Proclamation Extending Tzi-Zho Session

Osage News - Cameron Rumsey Attends School of Medicine and Health Sciences at the University of North Dakota

Osage News - Osage Nation Principal Chief Dismisses **Lawsuit Against Osage Nation Congress** 

**Osage News Articles** 

**New - Community Announcements** 

October Palace of the Osage Printable Grocery Coupon

Palace of the Osage Grocery Ad for October 4th thru 7th

# **LATEST NEWS**

October 06, 2007 TOBACCO

Statement of Bernadette A. ToomeyPresident and CEOAmerican Lung Association Washington, DC (October 3, 2007) - Today, the Subcommittee on Health of the U.S. House of Representatives' Committee on Ene Read More >>

### TRIRAL CALENDAR

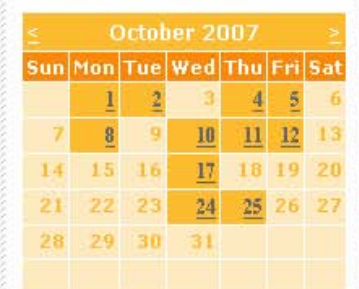

### **TRIBAL DIRECTORY**

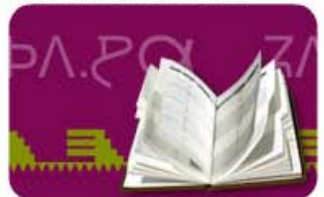

### **LIVE VIDEO**

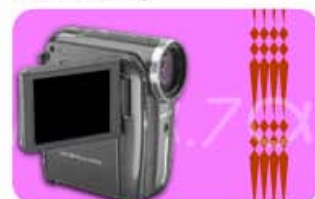

### **AUDIO BROADCASTS**

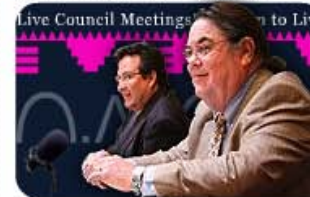

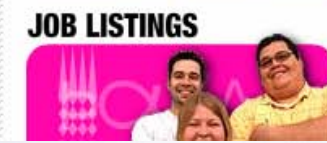

21st Century Program Adolescent Center Americorps Vista Boys and Girls Club Burial Assistance Program CDIB Membership Child Support Services Childcare Program CHR Program Congress - Legislative Branch Counseling Center Cultural Center Diabetes Health Program Drug Free Communities Early Learning Center **Education Dept** Environmental and Natural Resources Executive Branch Fitness Center Food Distribution Center Gaming Commission Gaming Enterprise Board Headstart Program Home Health Care Housing Dept Human Resources Dept Judicial Branch Language Deptartment Law Enforcement Dept Mineral Council Museum Osage Data Center Palace Grocery Store **Planning Dept** PRT Senior Housing Social Services Agency Strategic Planning TANF Program TASC Program Tax Commission

### TOBACCO.

Statement of Bernadette A. ToomevPresident and CEOAmerican Lung Association Washington, DC (October 3, 2007) - Today, the Subcommittee on Health of the U.S. House of Representatives' Committee on Ene Read More >>

### **Osage News - Osage Nation Principal Chief Dismisses Lawsuit Against Osage Nation Congress**

October 01, 2007 **EXECUTIVE** 

By Shannon Shaw Osage News Osage Nation Principal Chief Jim Gray dismissed his lawsuit against the Osage Nation Congress Thursday, Sept. 27, after Congress brought forth new legislati Read More >>

### **ON Executive Dismisses Lawsuit Against ON Congress**

September 29, 2007 **EXECUTIVE** 

Osage Nation Principal Chief Jim Gray announced today that he is dismissing the lawsuit against the Osage Nation Congress over the Osage Nation Internal Audit D Read More >>

# **SOBRIETY WALK**

September 29, 2007 PRT

Osage Nation Celebrates Recovery with Walk for Sobriety event Contact Louis Gray 918-287-5415 The Osage Nation Counseli Read More >>

### **INTERNATIONAL VISITOR LEADERSHIP PROGRAM** September 28, 2007

COUNSELING

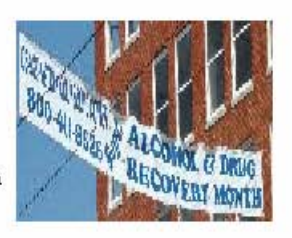

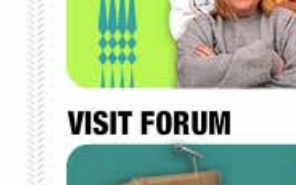

**JOR LISTINGS** 

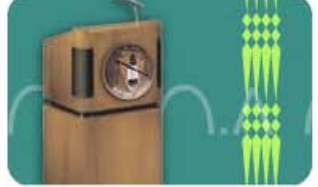

### **OSAGE GIFT STORE**

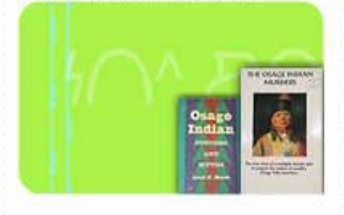

### **MAPS & DIRECTORIES**

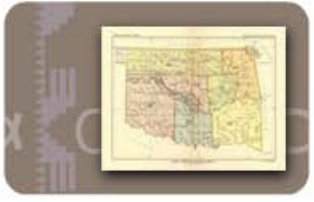

**OSAGE HISTORY TIMELINE** 

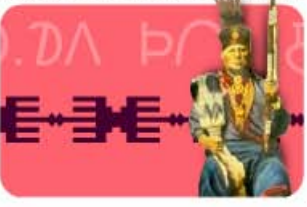

**JOIN NIFRICI ETTED** 

Social Services Agency Strategic Planning TANF Program TASC Program Tax Commission Title VI Dept Tobacco Program Tourism Dept Transportation Improvement Program Tribal Enterprise Manager Wah Zha Zhi Press WIC Dept

courteous and efficient services to persons seeking a Certificate of Degree of Indian Blood card (CDIB card) or in doing an ancestry search through our records to prove their Osage lineage.

The Osage CDIB Department is funded through a BIA 93-638 Self Determination Contract for the purpose of processing applications and keeping records of those Osages eligible for a CDIB card.

To establish eligibility for a CDIB card, a person must establish, through required documentation, that they are a lineal descendent of a person on the 1906 Osage **Allotment Roll.** 

Here is a list of applications that you may request from our office:

### (For Membership Forms, click on to "Welcome to Membership" at the top)

### **CDIB** Department

- Application for CDIB Card with Instructions (allows you to apply and receive a CDIB card)
- . Family History Application (proves your lineage with the Osage Nation and allows you to fill out a CDIB application - Please be sure to include this with the Application.)
- Application for Copy File Documents
- Application for Copy of CDIB Card (allows you to request a copy of your card)
- . Application for Release of CDIB Information (allows you to request a copy of the documents in your file)
- Application for Name Change (allows you to have your name changed if you have been married/divorced or if you have had a legal name change)
- Application for Replacement CDIB Card (allows you to have your CDIB card re-issued if it has been lost or stolen)
- Affidavit for Maternity Application
- Affidavit for Paternity Application

\*\*Please do not fax any applications. They must be mailed in with the proper documentation.<sup>\*\*</sup>

**CDIB Membership Department Staff:** 

• June Cole, Assistant CDIB Director

### 10/8/2007 5:17:58 PM

**Local Weather** 

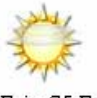

Fair, 75 F

Wa.zha.zhi(i.e Word of the day) HA.KA.ZHE "No"

### **TRIBAL CALENDAR**

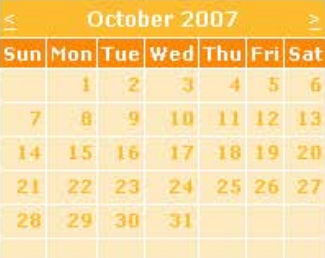

### **TRIBAL DIRECTORY**

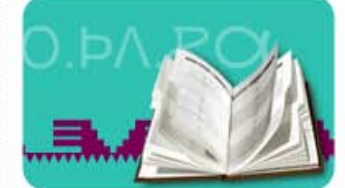

### **LIVE VIDEO**

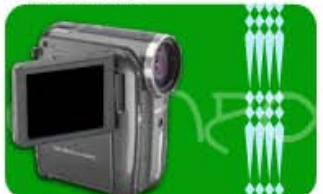

## **AUDIO BROADCASTS** en to Live Council Me

# **MAPS DIRECTIONS**

View Map

### **DEPT LISTS**

21st Century Program Adolescent Center Americorps Vista Boys and Girls Club Burial Assistance Program CDIB Membership Child Support Services Childcare Program CHR Program Congress - Legislative Branch Counseling Center Cultural Center Diabetes Health Program Drug Free Communities Early Learning Center **Education Dept** Environmental and Natural Resources Executive Branch Fitness Center Food Distribution Center Gaming Commission Gaming Enterprise Board Headstart Program Home Health Care Housing Dept Human Resources Dept Judicial Branch Language Deptartment Law Enforcement Dept Mineral Council Museum Osage Data Center Palace Grocery Store Planning Dept PRT

 $e^{i...i...i1...i...i...}$ 

### FEDERAL E-GOVERNMENT WEBSITES E-government services in your library

Our definition of E-government for this workshop: online personal and business transactions.

- 1. What are the demands of a website upon the library?
	- a. Demands upon staff what level of service will you provide, and what level of training will your librarians and library staff need to provide it?
	- b. Demands upon computer and library network
- 2. Will you need to erect privacy screens for your customers who are working with personal information such as Social Security numbers?
- 3. You will need to disable popup blockers to work with most websites, and may need to work with your IT staff to be able to access some features of a website through your library computer system's firewall.
- 4. Will you restrict the number of hours that a customer can work upon any one computer? The number of days per week that they use your computers? Some e-government services require the use of a computer by one customer for several hours per day over several days per week. Will you allow your customers do this?
- 5. In order to access some E-government services, your customers will need to have their own e-mail accounts, and you will probably need to help them accomplish this.
- 6. You may have customers who attempt to use your computers to conduct their personal e-business transactions. Your library probably does not want them to do this. How will you prevent it?
- 7. If you don't provide a particular e-government service, is there another entity in your community that will? If so, you may not have to provide a service.
- 8. What is the public relations value to your library of providing access and service to a particular e-government tool? This may help you determine whether you offer access and service or not.
- 9. Remember that at this time you don't have to offer any e-government services—other than access and service for websites chosen as depository items--so it's up to your library to decide what level of access and service for particular websites, and the days and times you'll offer e-government access and services. Providing e-government services enhances your FDLP program, and can serve as an entry point to your traditional FDLP services.
- 10. You will need to keep up with new e-government services by monitoring important federal websites and scanning national and local newspapers.
- 11. As with legal or medical services, never give advice about e-government services or your library could be held liable for your mistakes.
- 12. In order to provide even basic services for E-government online tools, you'll need to learn to use them yourself, and know not only the basic ways to use these online tools, but also know how to use all of their optional features.
- 13. Expect change in e-government services from federal agencies to be constant and continual. You will need to constantly check the websites for which you offer e-government access and service.
- 14. When you offer E-government services in your library you're making the transition from "Depository Collection" to "Government Information Services Center" whether you realize it or not.
- 15. If delivering E-government services is one of the strategies that you need to offer for your FDLP collection to survive at all, can you afford to *not* offer E-government services?

S. Beleu, October 29, 2007, Oklahoma Department of Libraries, for Federal Depository Conference, 2007

Revised introduction

# E-GOVERNMENT INTRODUCTION

This is taken from State and Federal E-Government in the United States, 2007 by Dr. Darrell West, Brown University, Taubman Center for Public Policy, published August 2007

\*86% percent of state and federal websites have services that are " FULLY EXECUTABLE PERSONAL OR BUSINESS ONLINE TRANSACTIONS". 58% websites have three or more services, 13% have two services, 15% have one service, and only 14% have no services. Term to remember here: "FULLY EXECUTABLE ONLINE," a phrase that you will see increasingly if your library offers E-government resources and services. It is The Gold Standard of E-government.

\* 56% of government websites are written at a 12th grade reading level, BUT the reading level of the average American is 8<sup>th</sup> grade or lower. Idea to remember here: THE PROBLEM THIS CREATES MAY BECOME PART OF OUR JOB SECURITY AS LIBRARIES BECOME THE "INFORMATION SAFETY NET" IN THEIR COMMUNITIES.

\* 22% of websites offer some type of foreign language translation, which is DOWN from 30% last year. Idea to remember: as the U.S. becomes more multi-culti, we need MORE not LESS translation, so this trend is bad. Has the English-only movement hurt foreign language translation?

\* 89% of websites have E-mail addresses that customers can use to contact someone at the agency. But there's no guarantee IF or HOW SOON they'll get a reply.

\*44% of websites have message boards, chat services, and/or online surveys.

\*Quote from report: "One of the most promising aspects of egovernment is its ability to bring citizens closer to their governments." (page 9).

# THE TOP TEN FEDERAL WEBSITES OF 2007!

- 1. USA.gov and its Spanish-language version
- 2. Department of Agriculture
- 3. Postal Service
- 4. Social Security Administration
- 5. Securities and Exchange Commission
- 6. Department of Commerce
- 7. Federal Communications Commission
- 8. Federal Deposit Insurance Corporation
- 9. Department of Education
- 10. Internal Revenue Service

SOME ALSO-RANS--

- 17. Library of Congress
- 33. GPO

# FEDERAL E-GOVERNMENT WEBSITES – Handout for FDC, October 15-17, 2007

Format note—web addresses are listed first, then notes about them second. Also note that these are selected websites only, and there may be other important websites that your customers will need to use.

# 1. Forms – forms that can be e-filed and forms that can be filled out online then printed

a. FEMA (the actions and inactions of FEMA after Hurricane Katrina and Hurricane Rita were the first time that most FDLP librarians heard about

E-government services)

### <http://www.fema.gov/assistance/register.shtm>

Apply for assistance online. There are three "Step" boxes here; "Step Two" has the instructions to get the important FEMA customer ID number.

# b. IRS

# <http://www.irs.gov/help/article/0,,id=143687,00.html>

All online tools, with the exception of E‐file, including "Where's my refund?" "Online Payment Agreement [with or without an Authorized Power of Attorney]," and others.

## <http://www.irs.gov/efile/index.html>

To e‐file taxes.

# c. FAFSA

# <http://www.fafsa.ed.gov/>

Online tools within boxes #1, #2, #3 include online PIN, saving and working on saved forms, checking the status of a submitted form, and others.

# d. U.S. Citizenship and Immigration Services

<https://efiling.uscis.dhs.gov/efile/>

To register for a customer account with the USCIS.

### <http://www.uscis.gov/portal/site/uscis>

Links to forms that can be e‐filed; customers need to have an E‐filing account number to use this feature.

<http://www.uscis.gov/portal/site/uscis>

Click on "Immigration Forms," then on "Electronic Filing" on top left. Forms that can be filled out online (need to download first); customers DO NOT have to have an account number to use this.

### <http://infopass.uscis.gov/index.php>

To make an appointment with local USCIS offices—customers just can't show up; it's usually easier to make an appointment via this website than to call a local office.

<https://egov.uscis.gov/cris/jsps/index.jsp>

To check the status of a case online; customers need to have an account number to do this.

<https://egov.uscis.gov/crisgwi/go?action=coa>

To change your address online.

ON USCIS WEBSITE IN SUBJECT TAB "EDUCATION AND RESOURCES"—

<http://www.uscis.gov/portal/site/uscis>

Click on "Education and Resources" at top of page, then on "Resources for Adult Educators" on left of page, then on "Naturalization Self Test" at left of page.

# e. Department of Veterans Affairs

<http://vabenefits.vba.va.gov/vonapp/main.asp>

To register for a customer account with the DVA's VONAPP website.

<http://www.va.gov/onlineapps.htm>

List of all forms that can be e‐filed.

<http://www.va.gov/vaforms/>

Forms that can be filled out online; customers will need to know form # or do a search first. No registration number is needed.

# f. Social Security Administration

[https://s044a90.ssa.gov/acu/IPS\\_INTR/main.jsp](https://s044a90.ssa.gov/acu/IPS_INTR/main.jsp)

To register for a customer account and password with the SSA.

<http://www.ssa.gov/onlineservices/>

All available online tools and services.

# g. Forms.gov metasite

<http://www.forms.gov/bgfPortal/citizen.portal>

Forms that can be filled out online for most federal agencies (their goal is to provide 100% of forms for all federal agencies, so this is a good website to know regardless of your library's e‐government program).

# h. Bureau of Economic Analysis ASTAR system

# <http://www.bea.gov/astar/>

This is an example of an "online business transaction" tool that business owners use to communicate with government agencies. There are others. The majority of the links listed in this handout are "online personal transactions" tools; this is an exception. Another important business‐transactions website is "E‐Verify" from the Department of Homeland Security, which is used to verify the legal status of job applicants—

[www.dhs.gov/ximgtn/programs/gc\\_1185221678150.shtm](http://www.dhs.gov/ximgtn/programs/gc_1185221678150.shtm)

# i. U.S Department of State

## <http://travel.state.gov/passport/>

Passport applications and renewals, current status of applications, forms. NOTE: website doesn't work properly in Netscape, but is fine in Internet Explorer and other search engines.

# 2. Medicare - Part D Prescription Drug Finder

[http://www.medicare.gov](http://www.medicare.gov/)

ALSO AT <http://formularyfinder.medicare.gov/formularyfinder/selectstate.asp>

Formulary Finder. Always insist that your customers bring their pill bottles with them if you're going to help them use this tool (if they just bring in a list of their prescriptions, either the names or the dosages will probably be wrong at least once).

ALSO AT [http://www.medicare.gov/bridging](http://www.medicare.gov/bridging-the-gap.asp)‐the‐gap.asp

Lower Your Costs During the Coverage Gap

ALSO click on "Learn More About Plans in Your Area"

SEE ALSO at the bottom of the webpage "Search Tools," which contains two features that are useful to know regardless of your library's E‐government program: "Compare Hospitals in Your Area" and "Compare Nursing Homes in Your Area".

# 3. Post Office

## [http://shop.usps.com](http://shop.usps.com/)

"The Postal Store" to buy stamps and other mailing supplies—even stuffed animals!

<http://www.usps.com/>

Click on "Shipping Tools," "Mailing Tools," and "Receiving Mail"

# 4. U.S. Patent and Trademark Office's "Electronic Business Centers";Library of Congress' Copyright Office

## <http://www.uspto.gov/ebc/index.html>

For patents. There is one advanced tool here: on the right side of the screen you will see that customers can register for a customer ID# to give them access to enhanced services. This is only available for patents at this time, not trademarks.

## [http://www.uspto.gov/ebc/index\\_tm.html](http://www.uspto.gov/ebc/index_tm.html)

For trademarks.

# <http://cocatalog.loc.gov/>

Copyright Office's "Public Catalog"

### <http://www.copyright.gov/register/>

"How to Register a Work" leads to forms that can be filled out online

# 5. GLOBUS (and NTDB)

# <http://www.stat-usa.gov/tradtest.nsf>

Although there may be some non‐FDLP libraries in your service area, chances are that only your FDLP library will have access to GLOBUS and its national and international trade leads. So you should do your best to make the most of this resource! Some of the features of GLOBUS that your e‐ business customers should find useful include "Today's Global Business Opportunity Leads," "Current and Historical Trade Leads," "Contacts," and others.

# 6. E-government quick tools (note that according to some definitions of

E-government these are not E-government tools at all; you decide)

a. NCHS "Where to Write for Vital Records

<http://www.cdc.gov/nchs/howto/w2w/w2welcom.htm>

b. Census "Population Finder"

Census "Find an Area Profile"

[www.census.gov](http://www.census.gov/) (both on right side of Census homepage)

c. Census " AFF Address Search"

<http://factfinder.census.gov/home/saff/>

d. NCES "Search for Schools, Colleges, and Libraries"

<http://nces.ed.gov/globallocator/>

e. USA.gov, Spanish-language GobiernoUSA.gov, and link to "Other languages" from Pueblo's "Federal Citizen Information Center"

<http://www.usa.gov/index.shtml>

<http://www.usa.gov/gobiernousa/index.shtml>

Click on "Other Languages" at top right of USA.gov homepage

You can add many more federal websites to this E-government services list depending on the needs of your customers. The above are only meant to be examples from the E-government workshop that Clif Broadworth and I began teaching in May, 2007 to the libraries of Oklahoma and those of our neighboring states.

Federal Depository Conference, October 2007

© Steve Beleu, Regional Depository Librarian, and Clif Broadworth, Regional Reference Librarian, Oklahoma Department of Libraries, U.S. Government Information Division, October 29, 2007. This guide may be freely duplicated and distributed, but do not alter text without first notifying authors at [sbeleu@oltn.odl.state.ok.us](mailto:sbeleu@oltn.odl.state.ok.us)

# FEDERAL E-GOVERNMENT WEBSITES – Internet Version of Handout for FDC Workshop, October 16, 2007

Format note—web addresses are listed first, then notes about them second. Also note that these are selected websites only, and there may be other important websites that your customers will need to use.

# 1. Forms – forms that can be e-filed or forms that can be filled out online then printed

a. FEMA (The actions and inactions of FEMA after the Hurricane Katrina and Hurricane Rita is the first time that most FDLP librarians heard about E-government services).

# <http://www.fema.gov/assistance/register.shtm>

Apply for assistance online. There are three "Step" boxes here; "Step Two" has the instructions for applying to get the important FEMA customer ID number.

b. IRS

# <http://www.irs.gov/help/article/0,,id=143687,00.html>

All online tools with the exception of E‐file, including "Where's My Refund?," "Online Payment Agreement [with or without an Authorized Power of Attorney]," and others. <http://www.irs.gov/efile/index.html>

To e‐file taxes.

c. FAFSA

# <http://www.fafsa.ed.gov/>

Online tools within "Step" boxes #1, #2, #3 include online PIN, saving and working on saved forms, checking the status of a submitted form, and others.

# d. U.S. Citizenship and Immigration Services

# <https://efiling.uscis.dhs.gov/efile/>

To register for a customer account with the USCIS.

[http://www.uscis.gov/portal/site/uscis/menuitem.5af9bb95919f35e66f614176543f6d1a/?vgnextoid=f3fe194d3e88d01](http://www.uscis.gov/portal/site/uscis/menuitem.5af9bb95919f35e66f614176543f6d1a/?vgnextoid=f3fe194d3e88d010VgnVCM10000048f3d6a1RCRD&vgnextchannel=9059d9808bcbd010VgnVCM100000d1f1d6a1RCRD) [0VgnVCM10000048f3d6a1RCRD&vgnextchannel=9059d9808bcbd010VgnVCM100000d1f1d6a1RCRD](http://www.uscis.gov/portal/site/uscis/menuitem.5af9bb95919f35e66f614176543f6d1a/?vgnextoid=f3fe194d3e88d010VgnVCM10000048f3d6a1RCRD&vgnextchannel=9059d9808bcbd010VgnVCM100000d1f1d6a1RCRD) Links to forms that can be e-filed; customers need to have an E-filing account number to use this feature.

[http://www.uscis.gov/portal/site/uscis/menuitem.eb1d4c2a3e5b9ac89243c6a7543f6d1a/?vgnextoid=db029c7755cb9](http://www.uscis.gov/portal/site/uscis/menuitem.eb1d4c2a3e5b9ac89243c6a7543f6d1a/?vgnextoid=db029c7755cb9010VgnVCM10000045f3d6a1RCRD&vgnextchannel=db029c7755cb9010VgnVCM10000045f3d6a1RCRD) [010VgnVCM10000045f3d6a1RCRD&vgnextchannel=db029c7755cb9010VgnVCM10000045f3d6a1RCRD](http://www.uscis.gov/portal/site/uscis/menuitem.eb1d4c2a3e5b9ac89243c6a7543f6d1a/?vgnextoid=db029c7755cb9010VgnVCM10000045f3d6a1RCRD&vgnextchannel=db029c7755cb9010VgnVCM10000045f3d6a1RCRD) Links to forms that can be filled out online (need to download first); customers DO NOT have to have an account number to use this.

## <http://infopass.uscis.gov/index.php>

To make an appointment with local USCIS offices—customers just can't show up; it's usually easier to make an appointment via this website than to call a local office.

### <https://egov.uscis.gov/cris/jsps/index.jsp>

To check the status of a case online; customers need to have an account number to use this.

[http://www.uscis.gov/portal/site/uscis/menuitem.eb1d4c2a3e5b9ac89243c6a7543f6d1a/?vgnextoid=9059d9808bcbd010Vgn](http://www.uscis.gov/portal/site/uscis/menuitem.eb1d4c2a3e5b9ac89243c6a7543f6d1a/?vgnextoid=9059d9808bcbd010VgnVCM100000d1f1d6a1RCRD&vgnextchannel=9059d9808bcbd010VgnVCM100000d1f1d6a1RCRD) [VCM100000d1f1d6a1RCRD&vgnextchannel=9059d9808bcbd010VgnVCM100000d1f1d6a1RCRD](http://www.uscis.gov/portal/site/uscis/menuitem.eb1d4c2a3e5b9ac89243c6a7543f6d1a/?vgnextoid=9059d9808bcbd010VgnVCM100000d1f1d6a1RCRD&vgnextchannel=9059d9808bcbd010VgnVCM100000d1f1d6a1RCRD)

Electronic filing for immigration benefits. There are useful reference tools here that your customers will need to use.

### <https://egov.uscis.gov/crisgwi/go?action=coa>

To change your address online.

ON USCIS WEBSITE IN SUBJECT TAB "EDUCATION AND RESOURCES" [http://www.uscis.gov/portal/site/uscis/menuitem.010cab8025677e19631ef89b843f6d1a/?vgnextoid=9ff98424f830411](http://www.uscis.gov/portal/site/uscis/menuitem.010cab8025677e19631ef89b843f6d1a/?vgnextoid=9ff98424f8304110VgnVCM1000004718190aRCRD&vgnextchannel=9ff98424f8304110VgnVCM1000004718190aRCRD) [0VgnVCM1000004718190aRCRD&vgnextchannel=9ff98424f8304110VgnVCM1000004718190aRCRD](http://www.uscis.gov/portal/site/uscis/menuitem.010cab8025677e19631ef89b843f6d1a/?vgnextoid=9ff98424f8304110VgnVCM1000004718190aRCRD&vgnextchannel=9ff98424f8304110VgnVCM1000004718190aRCRD) Naturalization self‐study Test.

# e. Department of Veterans Affairs

<http://vabenefits.vba.va.gov/vonapp/main.asp> To register for a customer account with the DVA's VONAPP website.

### <http://www.va.gov/onlineapps.htm>

Links to forms that can be e‐filed.

### <http://www.va.gov/vaforms/>

Forms that can be filled out online; will need to know form # or do a search first. No registration number is required.

# f. Social Security Administration

# [https://s044a90.ssa.gov/acu/IPS\\_INTR/main.jsp](https://s044a90.ssa.gov/acu/IPS_INTR/main.jsp)

To register for a customer account and password with the SSA.

<http://www.ssa.gov/onlineservices/> Links to all online services; a One‐Stop Shop for the SSA.

# g. Forms.gov metasite

<http://www.forms.gov/bgfPortal/citizen.portal>

Links to forms that can be filled out online for most federal agencies (their goal is to provide 100% of forms for all federal agencies, so this is a good website to know regardless of your library's e‐government program).

# h. Bureau of Economic Analysis ASTAR system

### <http://www.bea.gov/astar/>

This is an example of an "online business transaction" tool that business owners use to communicate with government agencies. There are others. The majority of the links listed in this handout are "online personal transactions" tools; this is an exception. Another important business‐transactions website is "E‐Verify" from the Department of Homeland Security, used to verify the legal status of job applicants [www.dhs.gov/ximgtn/programs/gc\\_1185221678150.shtm](http://www.dhs.gov/ximgtn/programs/gc_1185221678150.shtm)

# i. U.S Department of State

## [http://travel.state.gov/passport/passport\\_1738.html](http://travel.state.gov/passport/passport_1738.html)

Passport applications and renewals, current status of applications, forms. NOTE: website does not work properly in Netscape, but is fine in Internet Explorer and other search engines.

# 2. Medicare Part D Prescription Drug Finder

<http://www.medicare.gov/MPDPF/Public/>

### <http://formularyfinder.medicare.gov/formularyfinder/selectstate.asp>

Formulary Finder. Always insist that your customers bring their pill bottles with them if you're going to help them use this tool (if they just bring in a list of their prescriptions, either the names or the dosages will probably be wrong at least once).

### [http://www.medicare.gov/bridging](http://www.medicare.gov/bridging-the-gap.asp)‐the‐gap.asp Lower your Costs During the Coverage Gap.

[http://www.medicare.gov/MPDPF/Public/Include/DataSection/Questions/SelectState.asp?version=default&browser=Netscape%7C7%2E2](http://www.medicare.gov/MPDPF/Public/Include/DataSection/Questions/SelectState.asp?version=default&browser=Netscape%7C7%2E2%7CWinXP&language=English&defaultstatus=0&ViewType=Public&PDPYear=2007&MAPDYear=2007&MPDPF%5FMPPF%5FIntegrate=N) [%7CWinXP&language=English&defaultstatus=0&ViewType=Public&PDPYear=2007&MAPDYear=2007&MPDPF%5FMPPF%5FIntegrate=N](http://www.medicare.gov/MPDPF/Public/Include/DataSection/Questions/SelectState.asp?version=default&browser=Netscape%7C7%2E2%7CWinXP&language=English&defaultstatus=0&ViewType=Public&PDPYear=2007&MAPDYear=2007&MPDPF%5FMPPF%5FIntegrate=N) Learn More about Plans in Your Area

SEE at the bottom of the webpage "Search Tools," which contains two features that are useful to know regardless of your library's E‐government program: "Compare Hospitals In Your Area" and "Compare Nursing Homes in Your Area".

# 3. Post Office

<http://shop.usps.com/webapp/wcs/stores/servlet/TopCategoriesDisplay?storeId=10001&catalogId=10152>

"The Postal Store" to buy stamps and other mailing supplies—even stuffed animals!

[www.usps.com/business/shippingtools/welcome.htm?from=home&page=shippingtools](http://www.usps.com/business/shippingtools/welcome.htm?from=home&page=shippingtools) "Shipping Tools" – see online "Tools" on right of screen.

[www.usps.com/business/mailingtools/welcome.htm?from=home&page=mailingtools](http://www.usps.com/business/mailingtools/welcome.htm?from=home&page=mailingtools) "Mailing Tools" – see online "Tools" on right of screen.

[www.usps.com/all/optionsforreceivingmail/welcome.htm?from=home&page=receivingyourmail](http://www.usps.com/all/optionsforreceivingmail/welcome.htm?from=home&page=receivingyourmail) "Receiving Mail" – see "Change of Address" and "Mail Forwarding" and others.

# 4. U.S. Patent and Trademark Office's "Electronic Business Centers"; and Library of Congress' Copyright Office <http://www.uspto.gov/ebc/index.html>

For patents. There is one advanced tool here: on the right side of the screen you will see that customers can register for a customer ID#, which will give them access to enhanced services. This is only available for patents at this time, not trademarks.

[http://www.uspto.gov/ebc/index\\_tm.html](http://www.uspto.gov/ebc/index_tm.html)

For trademarks.

<http://cocatalog.loc.gov/cgi-bin/Pwebrecon.cgi?DB=local&PAGE=First> Copyright Office's "Public Catalog"

<http://www.copyright.gov/register/>

"How to Register a Work" leads to forms that can be filled out online

# 5. GLOBUS (and NTDB)

# <http://www.stat-usa.gov/tradtest.nsf>

Although there may be some non‐FDLP libraries in your service area, chances are that only your FDLP library will have access to GLOBUS and its national and international trade leads. So you should do your best to make the most of this resource! Some of the features of GLOBUS that your e‐ business customers should find useful include "Today's Global Business Opportunity Leads," "Current and Historical Trade Leads," "Contacts," and others.

- 6. E-government quick tools (note that according to some definitions of E-government these are not E-government tools at all; you decide)
	- a. NCHS "Where to Write for Vital Records <http://www.cdc.gov/nchs/howto/w2w/w2welcom.htm>
	- b. Census "Population Finder" Census "Find an Area Profile"

[www.census.gov](http://www.census.gov/) (both on right side of Census homepage)

- c. Census " AFF Address Search" [http://factfinder.census.gov/servlet/AGSGeoAddressServlet?\\_lang=en&\\_programYear=50&\\_treeId=420](http://factfinder.census.gov/servlet/AGSGeoAddressServlet?_lang=en&_programYear=50&_treeId=420)
- d. NCES "Search for Schools, Colleges, and Libraries" <http://nces.ed.gov/globallocator/>
- e. USA.gov, Spanish-language GobiernoUSA.gov, and link to "Other languages" from Pueblo's "Federal Citizen Information Center" <http://www.usa.gov/index.shtml> <http://www.usa.gov/gobiernousa/index.shtml> <http://www.pueblo.gsa.gov/multilanguage/multilang.htm?urlnet99>

You can add many more federal websites to this E-government services list depending on the needs of your customers. The above are only meant to be examples from the E-government workshop that Clif Broadworth and I began teaching in May, 2007 to the libraries of Oklahoma and those of our neighboring states.

Federal Depository Conference, October 2007

© Steve Beleu, Regional Depository Librarian, and Clif Broadworth, Regional Reference Librarian, Oklahoma Department of Libraries, U.S. Government Information Division, October 29, 2007. This guide may be freely duplicated and distributed, and web addresses changed as needed, but do not alter text significantly without first notifying the authors at [sbeleu@oltn.odl.state.ok.us](mailto:sbeleu@oltn.odl.state.ok.us)